# **Benutzerschnittstelle (U22)**

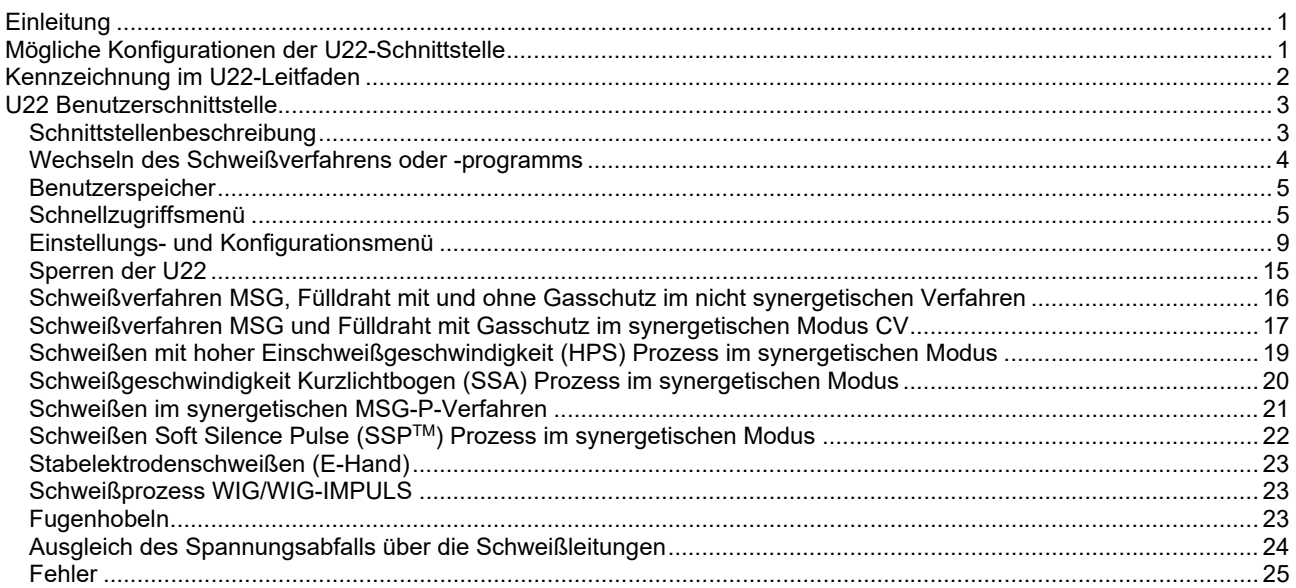

**GERMAN** 

## **Einleitung**

Die **Benutzerschnittstelle U22** ermöglicht die Kommunikation zwischen dem Gerät und dem Anwender. Die U22-Schnittstelle ist ein Standardpanel mit schnellem und einfachem Zugriff auf die am häufigsten verwendeten Schweißparameter. Die rasche Auswahl von Prozessen und Parametern erfolgt über zwei Regler und zwei Tasten. Das Panel verfügt über helle LED-Anzeigen, die während des Schweißens Schweißspannung und -strom oder während der Einstellung die Parameterwerte anzeigen.

Diese Schnittstelle funktioniert mit folgenden Geräten:

- **Baureihe POWERTEC®**
- **Baureihe SPEEDTEC®**
- **Baureihe DIGISTEEL**
- **Baureihe CITOSTEEL**
- **Baureihe Flextec®**
- **Drahtvorschubgeräte.**

## **Mögliche Konfigurationen der U22-Schnittstelle**

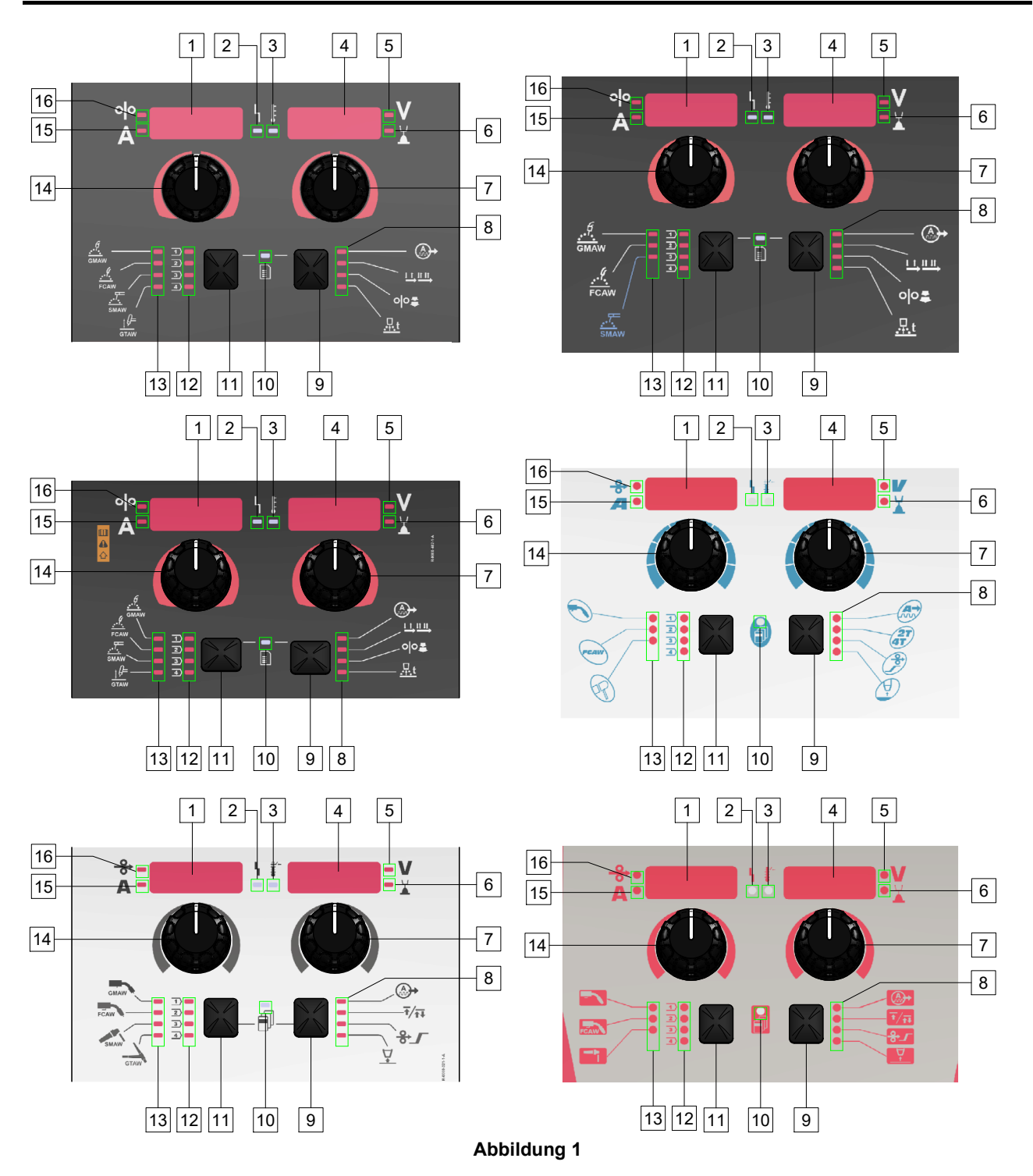

## **Kennzeichnung im U22-Leitfaden**

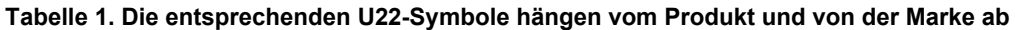

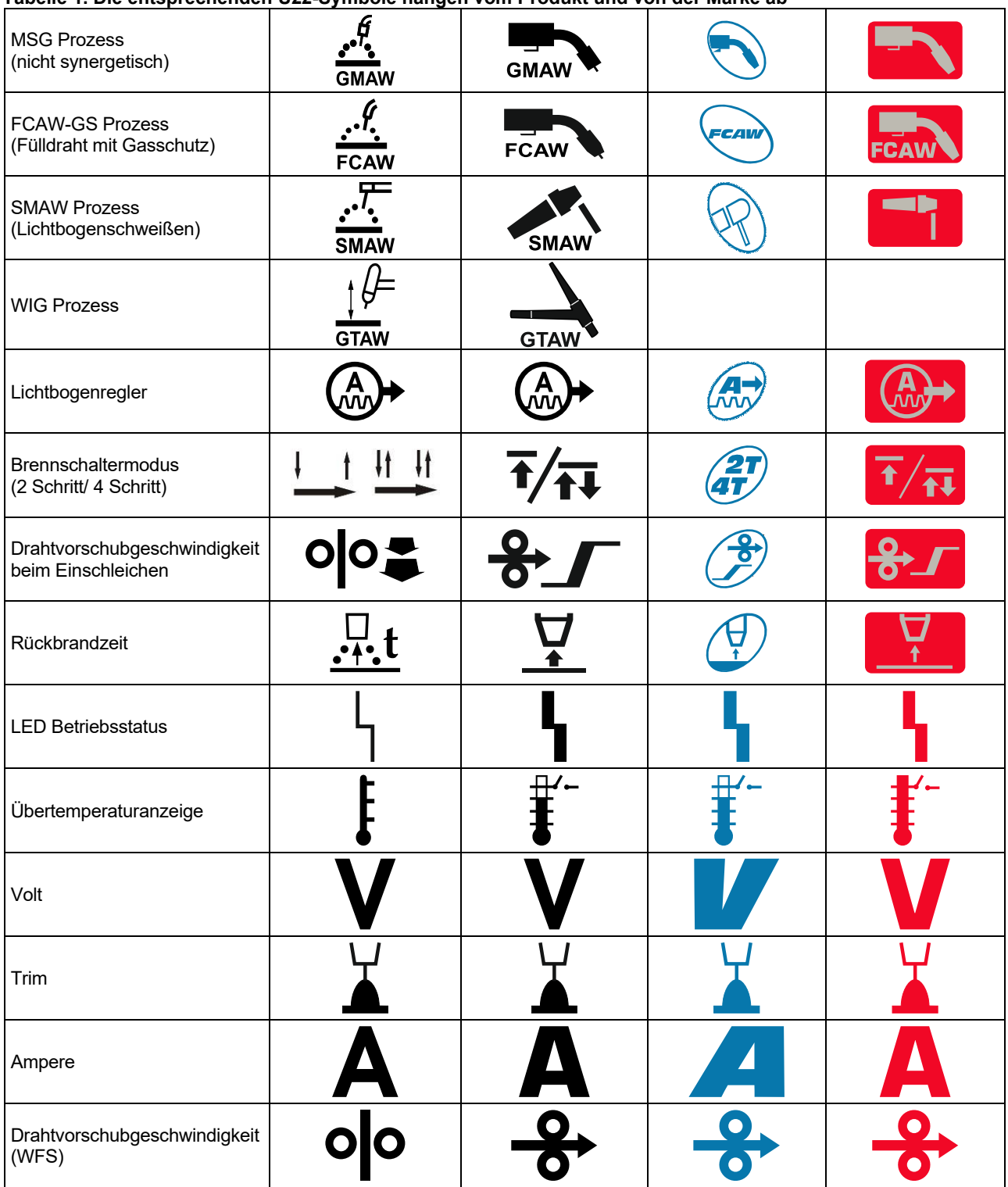

## **Schnittstellenbeschreibung**

- 1. Linkes Display: Zeigt die Drahtvorschubgeschwindigkeit oder den Schweißstrom an. Während des Schweißvorgangs zeigt es den Ist-Wert des Schweißstroms an.
- 2. LED Betriebsstatus: Eine zweifarbige Leuchte, die Systemfehler anzeigt. Bei Normalbetrieb leuchtet sie stetig grün. Fehlerzustände werden angezeigt, gemäss Tabelle 2.

**Hinweis:** Die Statusleuchte blinkt grün bis zu einer Minute, wenn die Maschine zum ersten Mal eingeschaltet wird. Wenn die Stromquelle eingeschaltet wird, kann es bis zu 60 Sekunden dauern, bis die Maschine schweißbereit ist. Das ist normal und darauf zurückzuführen, dass die Maschine eine Initialisierungsphase durchläuft.

#### **Tabelle 2**

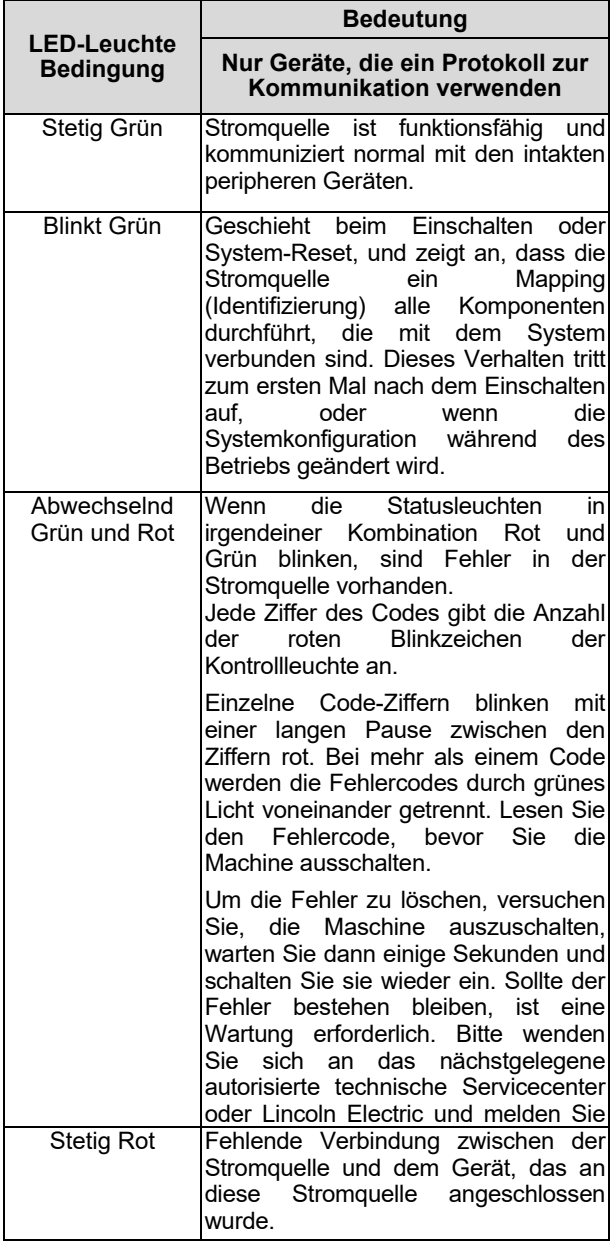

- 3. Übertemperaturanzeige: Gibt an, dass das Gerät überhitzt oder die Kühlung unzureichend ist.
- 4. Rechtes Display: Je nach Schweißquelle und Schweißprogramm wird die Schweißspannung in Volt oder als Trimmwert angezeigt. Zeigt während des Schweißvorgangs den Ist-Wert der Schweißspannung an.
- 5. LED-Anzeige: Gibt an, dass der Wert auf dem rechten Display beim Schweißen in der Einheit Volt angegeben ist. Es blinkt und das Display zeigt die gemessene Spannung an.
- 6. LED-Anzeige: Informiert, dass auf dem rechten Display ein Trimmwert angezeigt wird. Trim ist einstellbar von 0,50 bis 1,50. 1,00 ist die Nenneinstellung.
- 7. Rechter Regler: Regelt die Werte im rechten Display.
- 8. LED-Anzeige: Schnellzugriffsmenü.
- 9. Rechte Taste: Ermöglicht die Auswahl, Änderung und Einstellung von Schweißparametern. Schnellzugriffsmenü.
- 10. LED-Anzeige: Gibt an, dass das Einstell- und Konfigurationsmenü aktiviert ist.
- 11. Linke Taste: Ermöglicht:
	- Überprüfen der aktiven Programmnummer. Um die Programmnummer zu überprüfen, drücken Sie einmal die linke Taste.
	- Wechseln des Schweißverfahrens.
- 12. Schweißprogrammanzeigen (änderbar): Im Benutzerspeicher können vier Benutzerprogramme gespeichert werden. Die LED leuchtet, wenn das Programm aktiv ist.
- 13. Schweißprogrammanzeigen (nicht änderbar): Die LED zeigt an, dass das Programm für das nichtsynergetische Verfahren aktiv ist. Siehe Tabelle 3.
- 14. Linker Regler: Regelt die Werte im linken Display.
- 15. LED-Anzeige: Gibt an, dass im linken Display die Einheiten in Ampere angezeigt werden. Blinkt beim Schweißen und das Display zeigt den gemessenen Strom an.
- 16. LED-Anzeige: Gibt an, dass im linken Display die Drahtvorschubgeschwindigkeit angezeigt wird.

## **Wechseln des Schweißverfahrens oder -programms**

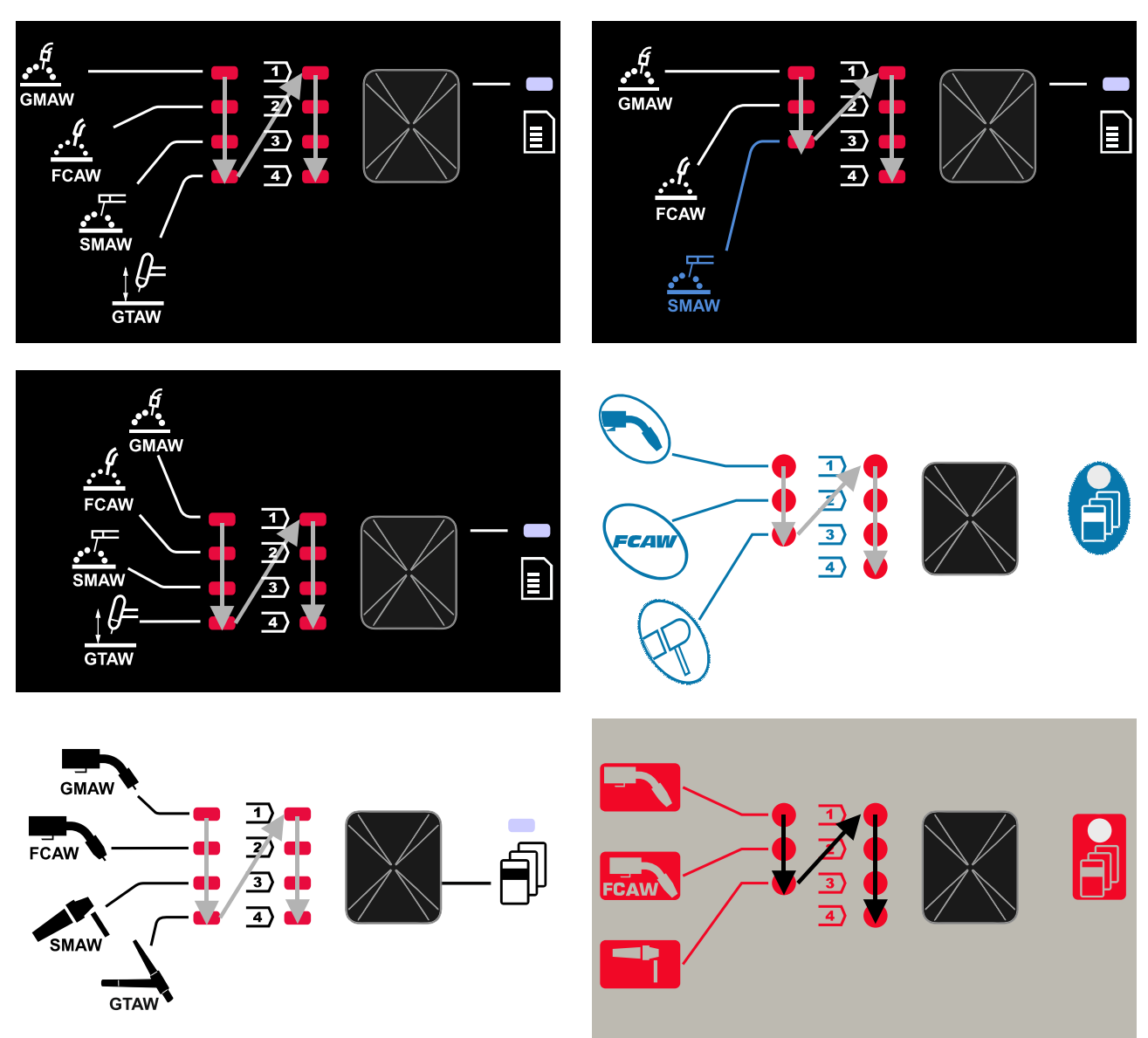

**Abbildung 2 Die grafische Gestaltung hängt vom Produkt und der Marke ab.** 

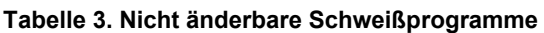

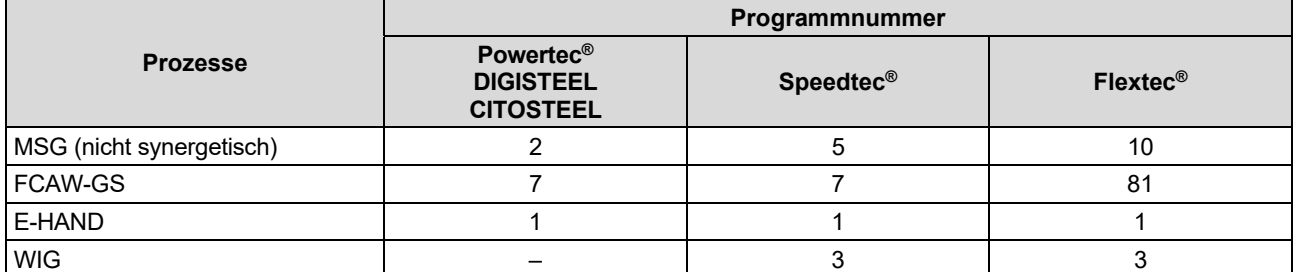

**Hinweis:** Die Liste der verfügbaren Programme ist von der Stromquelle abhängig. Wenn die Stromquelle eines der nicht änderbaren Programme nicht unterstützt, leuchtet die LED für dieses Programm nicht auf.

Es ist möglich, eines der sieben oder acht Schweißprogramme schnell abzurufen. Drei/vier Programme sind fest und können nicht angepasst werden - Tabelle 3.

Vier Programme können angepasst und einem von vier Benutzerspeichern zugewiesen werden. Standardmäßig wird im Benutzerspeicher das erste verfügbare Schweißprogramm gespeichert. Um ein anderes Schweißprogramm als das feste Schweißprogramm zu verwenden, muss das Programm zunächst im Anwenderspeicher gespeichert werden.

**Hinweis:** Die Liste der verfügbaren Schweißprogramme ist von der Stromquelle abhängig.

Änderung des Schweißverfahrens/Schweißprogramms:

- Drücken Sie die linke Taste [11]. Im linken Display [1] erscheint "Pr" und im rechten Display [4] die aktuelle Programmnummer.
- Drücken Sie erneut die linke Taste [11], die Schweißprogrammanzeige (12 oder 13) wechselt zum nächsten Programm in der in Abbildung 2 gezeigten Reihenfolge.
- Drücken Sie die linke Taste [11], bis die LED-Anzeige (12 oder 13) das gewünschte Schweißprogramm anzeigt.

**Hinweis:** Nach einem Neustart speichert das Gerät das zuletzt gewählte Schweißprogramm mit den jeweiligen Parametern.

#### **Benutzerspeicher**

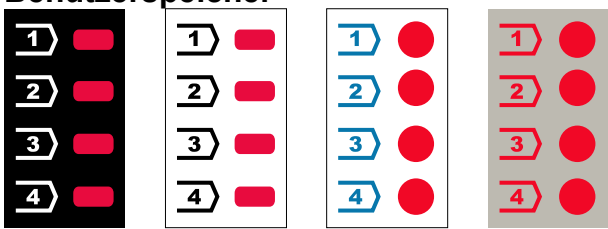

**Abbildung 3. Die grafische Gestaltung hängt vom Produkt und der Marke ab** 

Im Benutzerspeicher können nur vier Schweißprogramme gespeichert werden.

Standardeinstellungen: Benutzerspeicher speichern das erste verfügbare Schweißprogramm.

**Hinweis:** Im Benutzerspeicher wird nur die Nummer des Schweißprogramms gespeichert. Die Schweißparameter werden nicht im Benutzerspeicher gespeichert.

So weisen Sie das Schweißprogramm dem Benutzerspeicher zu:

- Mit der linken Taste [11] wählen Sie die Nummer des Benutzerspeichers (1, 2, 3 oder 4) - die LED-Anzeige [12] des gewählten Speichers leuchtet.
- Drücken Sie die linke Taste [11] und halten Sie sie gedrückt, bis die LED-Anzeige [12] blinkt.
- Wählen Sie das Schweißprogramm mit dem rechten Knopf [7] aus.
- Um das ausgewählte Programm zu speichern, halten Sie die linke Taste [11] so lange gedrückt, bis die LED-Anzeige nicht mehr blinkt. **Hinweis:** Die Liste der verfügbaren Programme ist von der Stromquelle abhängig.

## **Schnellzugriffsmenü**

Das Schnellzugriffsmenü umfasst:

- Lichtbogenregler
- Brennschaltermodus (2 Schritt/ 4 Schritt)
- Kriechstart-Drahtvorschubgeschwindigkeit
- Rückbrandzeit

Über das Schnellzugriffsmenü kann auf die Lichtbogenparameter sowie auf die Parameter zum Starten und Beenden des Verfahrens gemäß Tabelle 4 und 6 zugegriffen werden.

Um in das Menü zu gelangen (Grundmenü):

- Drücken Sie die rechte Taste [9], bis die LED-Anzeige [8] des gewünschten Parameters aufleuchtet.
- Stellen Sie den Parameterwert mit dem rechten Knopf [7] ein. Der gesetzte Wert wird automatisch gespeichert.
- Der Parameterwert erscheint auf dem rechten Display [4].
- Drücken Sie die rechte Taste [9], um zum nächsten Parameter zu springen.
- Zum Verlassen drücken Sie die linke Taste [11].

### **ACHTUNG**

Der Zugriff auf das Menü ist im Schweißbetrieb oder bei einem Fehler nicht möglich (Status-LED [2] leuchtet nicht dauerhaft grün).

Die Verfügbarkeit der Parameter im Schnellzugriffsmenü hängt von dem jeweils gewählten Schweißprogramm / Schweißverfahren ab.

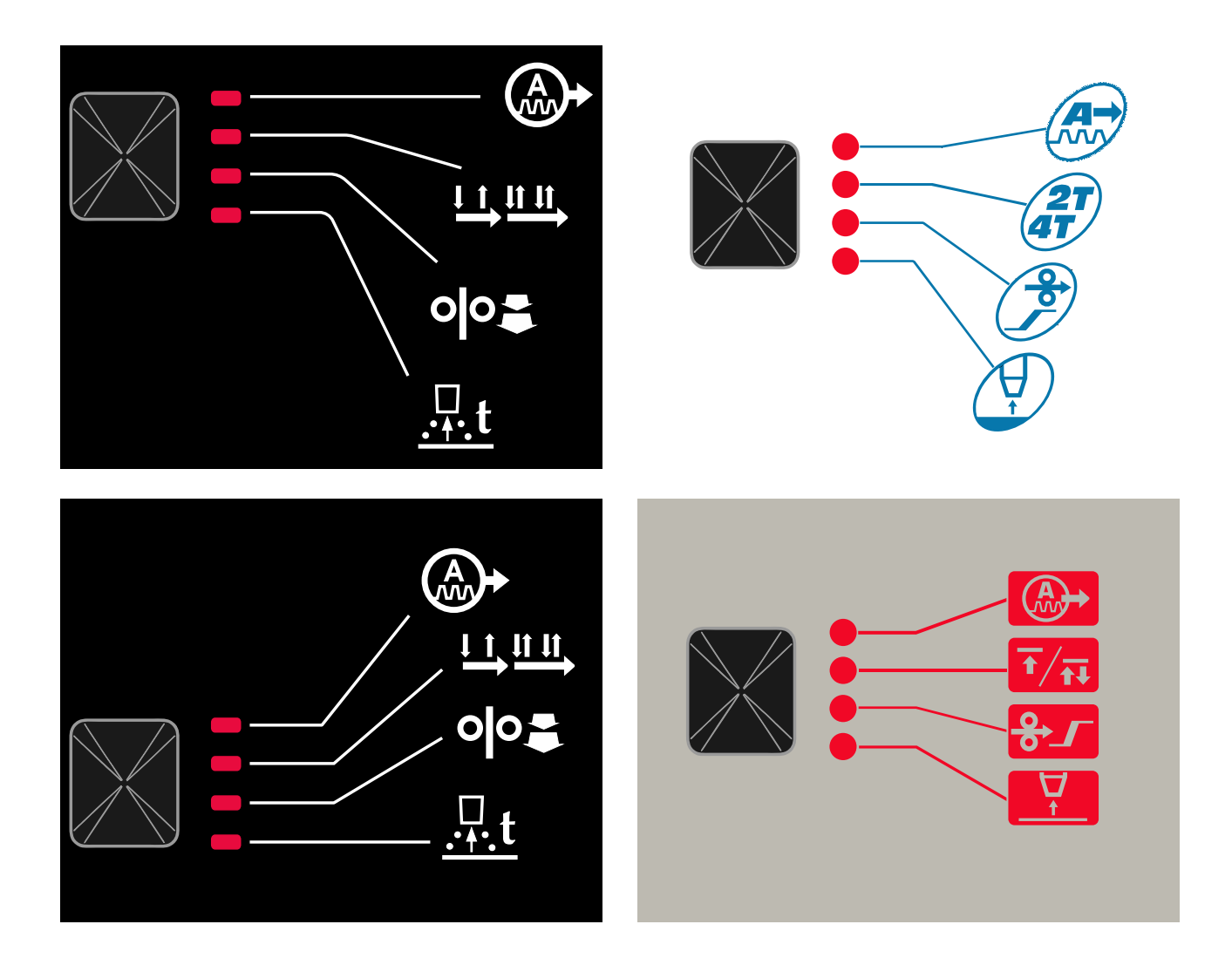

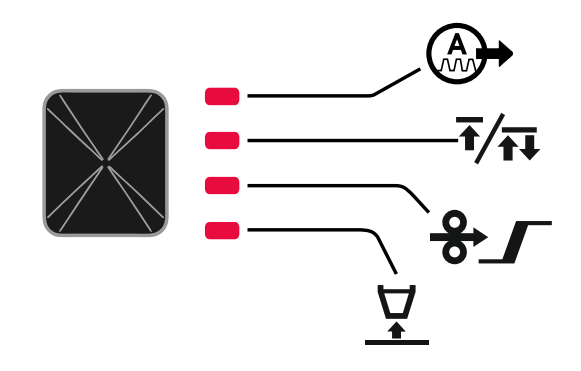

**Abbildung 4. Schnellzugriffsmenü - Die grafische Konfiguration hängt vom Produkt und der Marke ab.** 

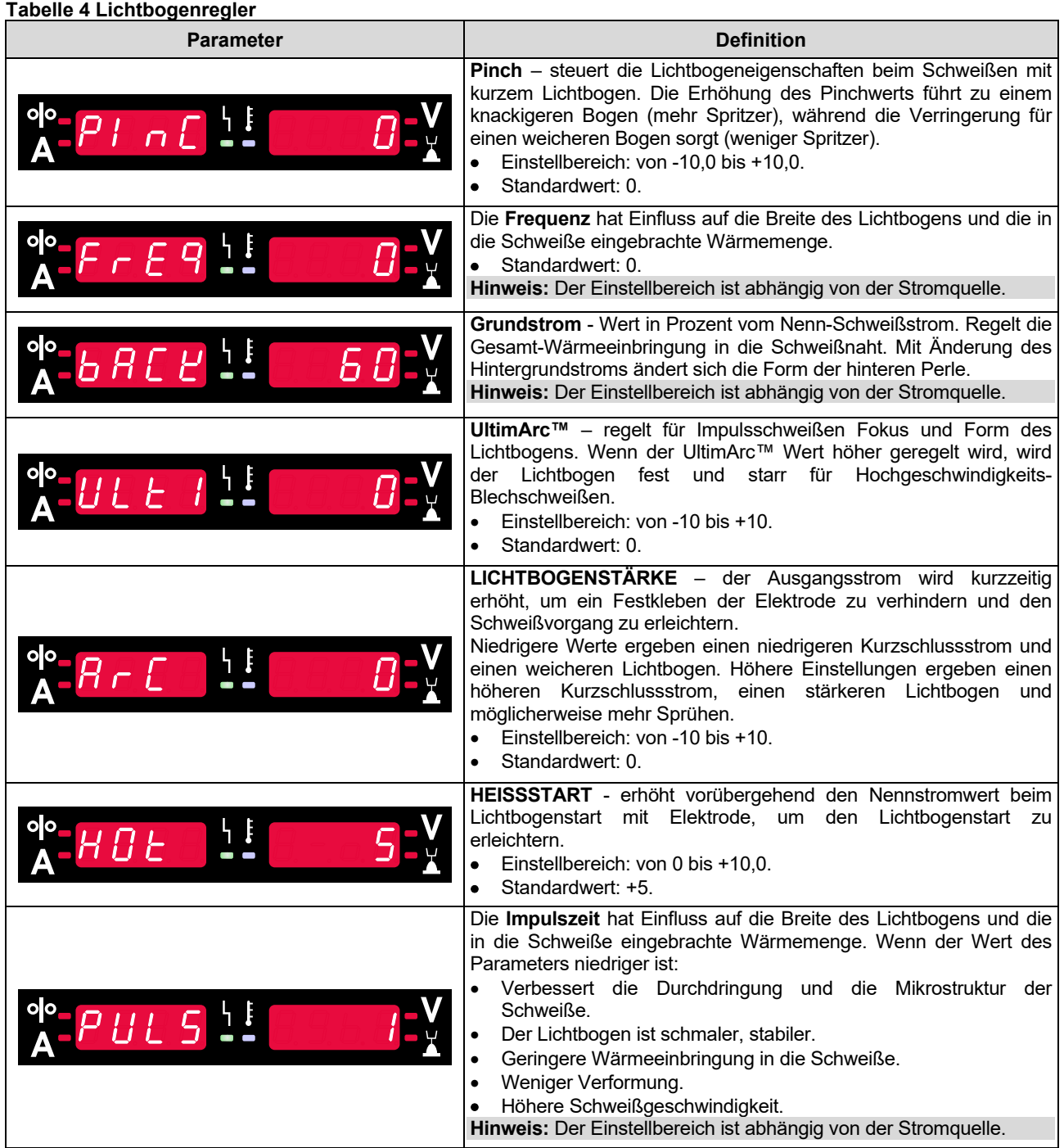

#### **Tabelle 5 Start- und Endparameter des Verfahrens**

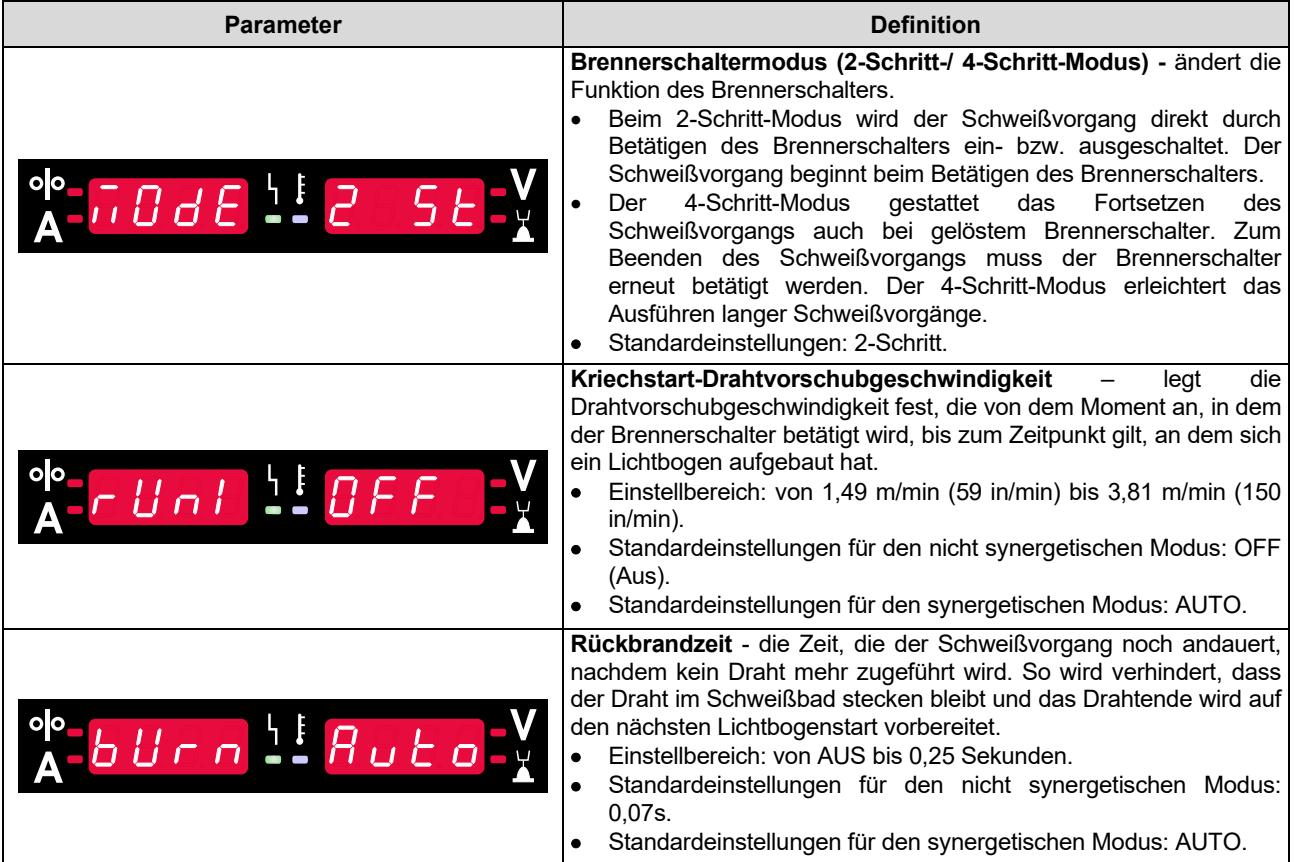

## **Einstellungs- und Konfigurationsmenü**

Betätigen Sie die linke [11] und rechte Taste [9] gleichzeitig, um das Menü zu öffnen.

Parameterauswahl-Modus – der Parametername im linken Display [1] blinkt.

Parameter-Wertwechsel-Modus – der Parameterwert im rechten Display [4] blinkt.

## **ACHTUNG**

Betätigen Sie die linke [11] und rechte Taste [9] gleichzeitig, um die Änderungen zu speichern und das Menü zu verlassen.

Nach einer Minute Inaktivität wird das Menü ebenfalls ohne Speichern beendet.

#### **Tabelle 6 Schnittstellenelemente und Funktionen bei aktivem "Einstellungs- und Konfigurationsmenü".**

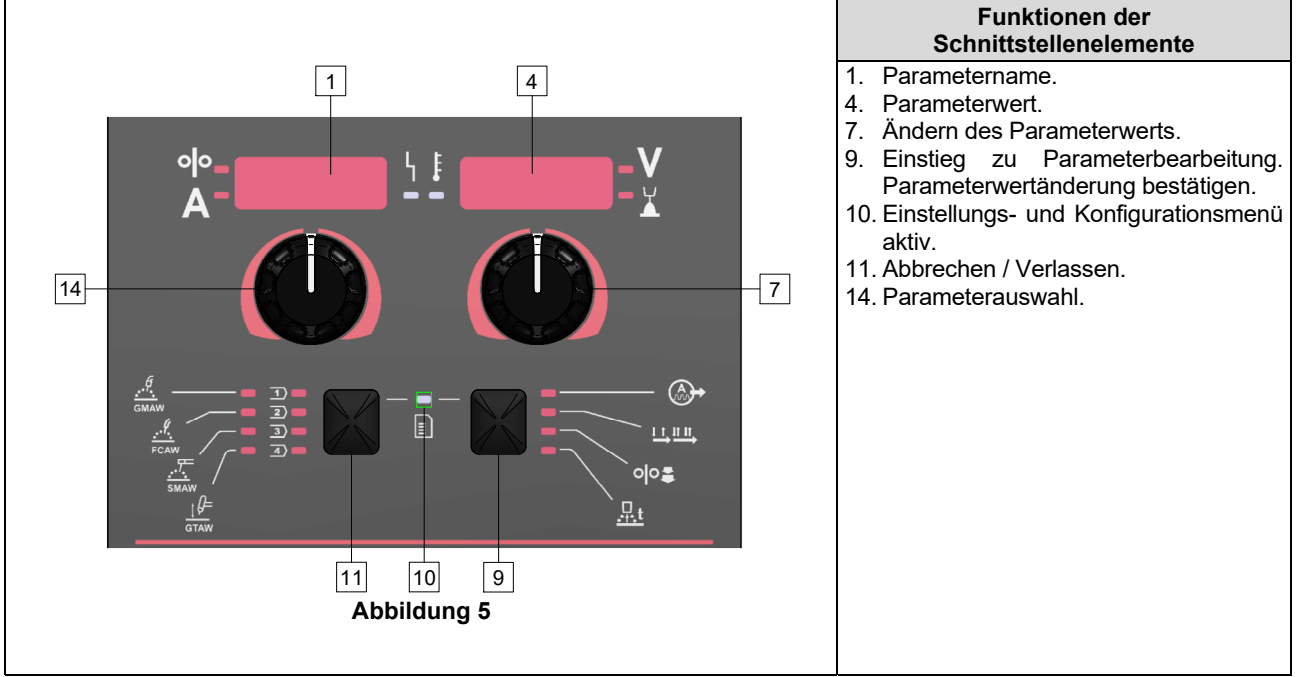

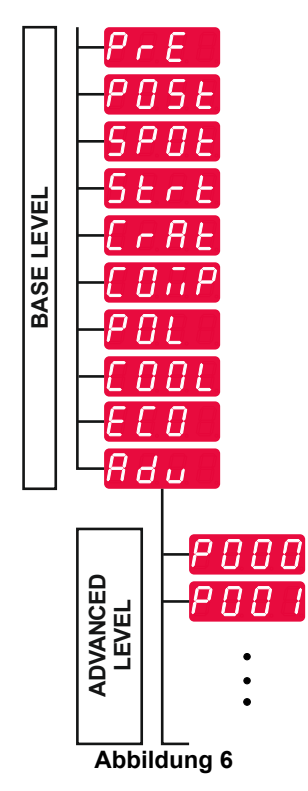

Der Benutzer hat Zugriff auf zwei Menüebenen:

- Basisebene Grundmenü, das mit den Einstellungen der Schweißparameter verbunden ist. Die Basisebene enthält die in Tabelle 7 beschriebenen Parameter.
- Erweiterte Ebene erweitertes Menü, Konfigurationsmenü des Geräts. Die erweiterte Ebene enthält die in Tabelle 8 beschriebenen Parameter.

**Hinweis:** Die Verfügbarkeit der Parameter im Einstellungs- und Konfigurationsmenü hängt von dem jeweils gewählten Schweißprogramm / Schweißverfahren ab.

**Hinweis:** Nach einem Neustart speichert das Gerät das zuletzt gewählte Schweißprogramm mit den jeweiligen Parametern.

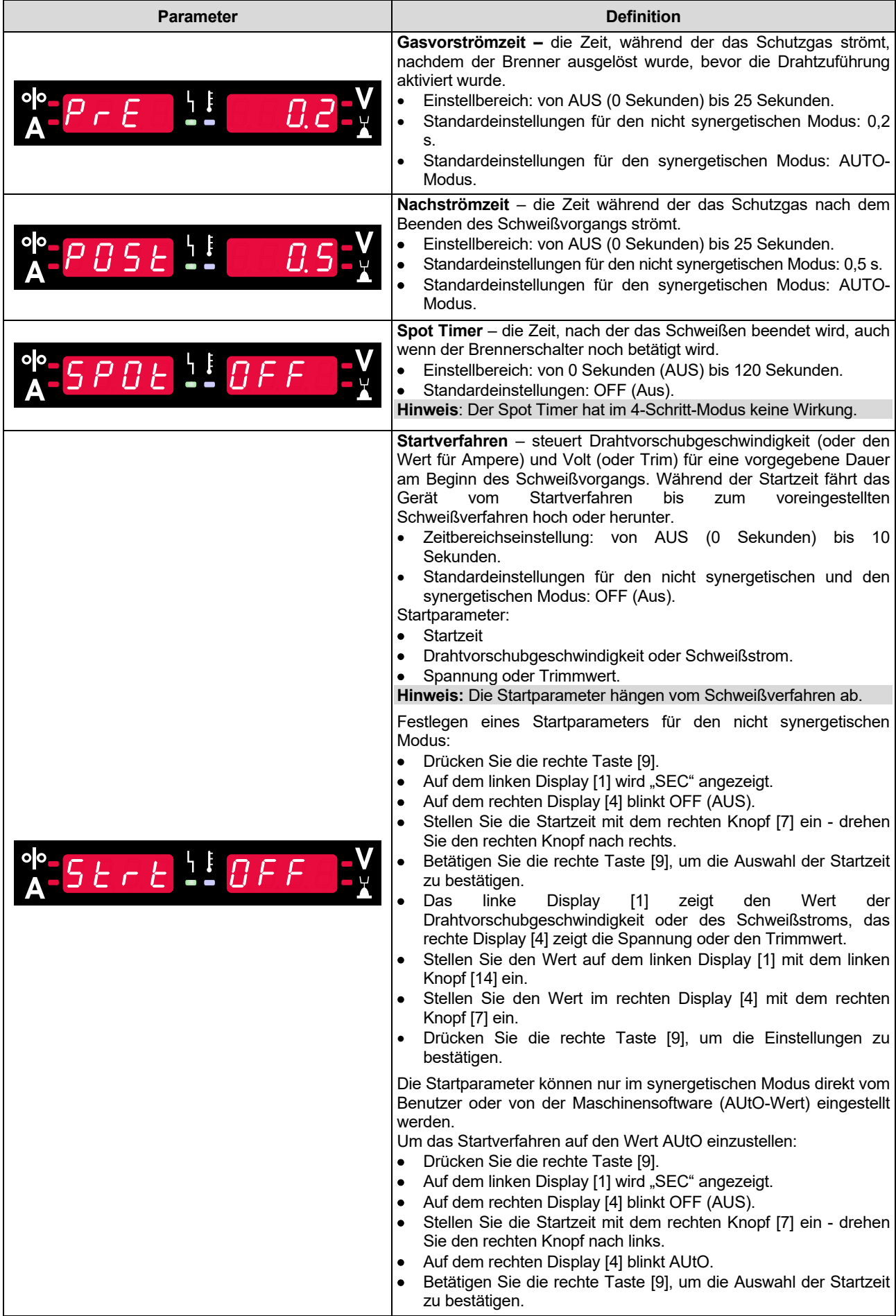

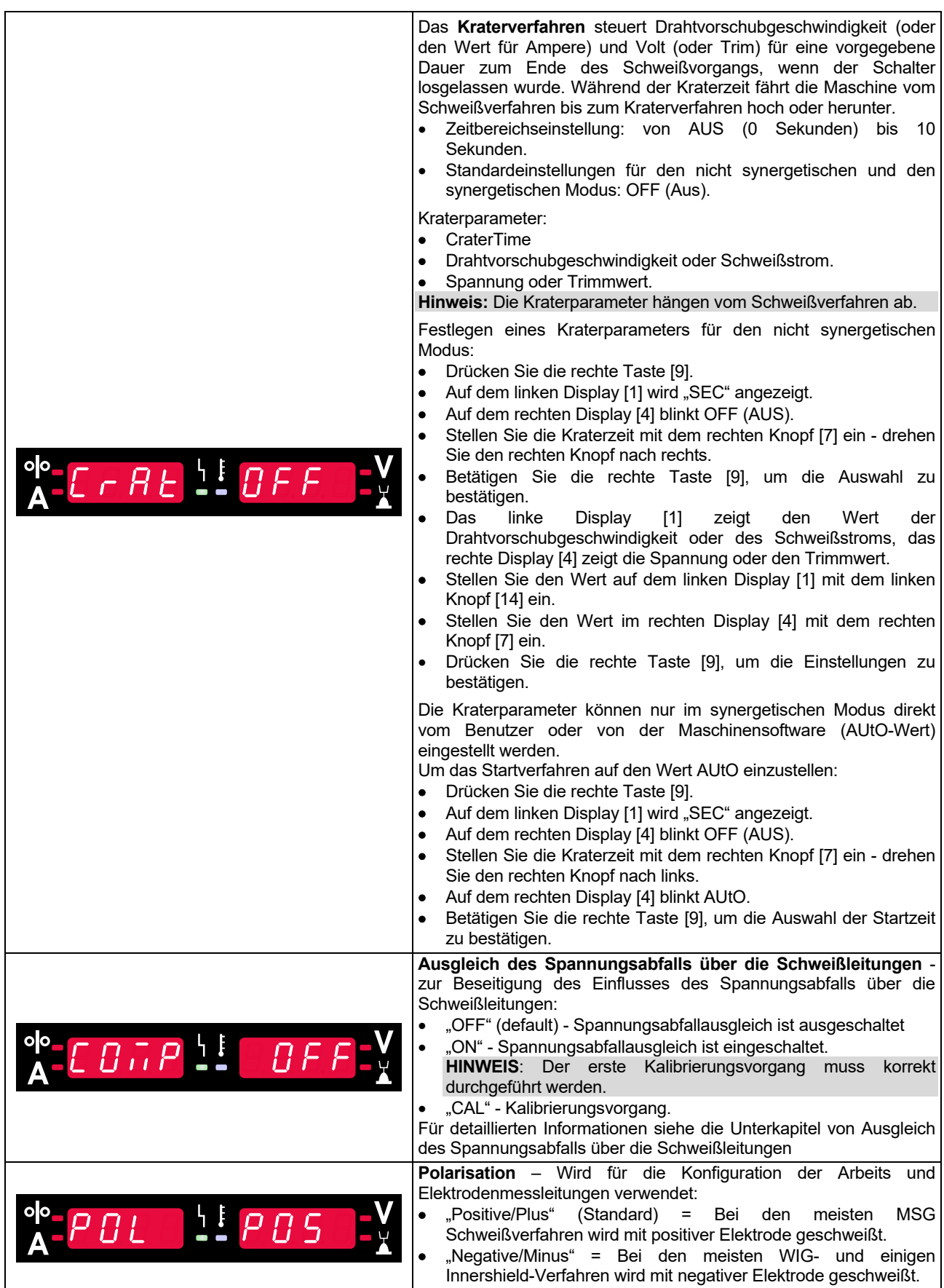

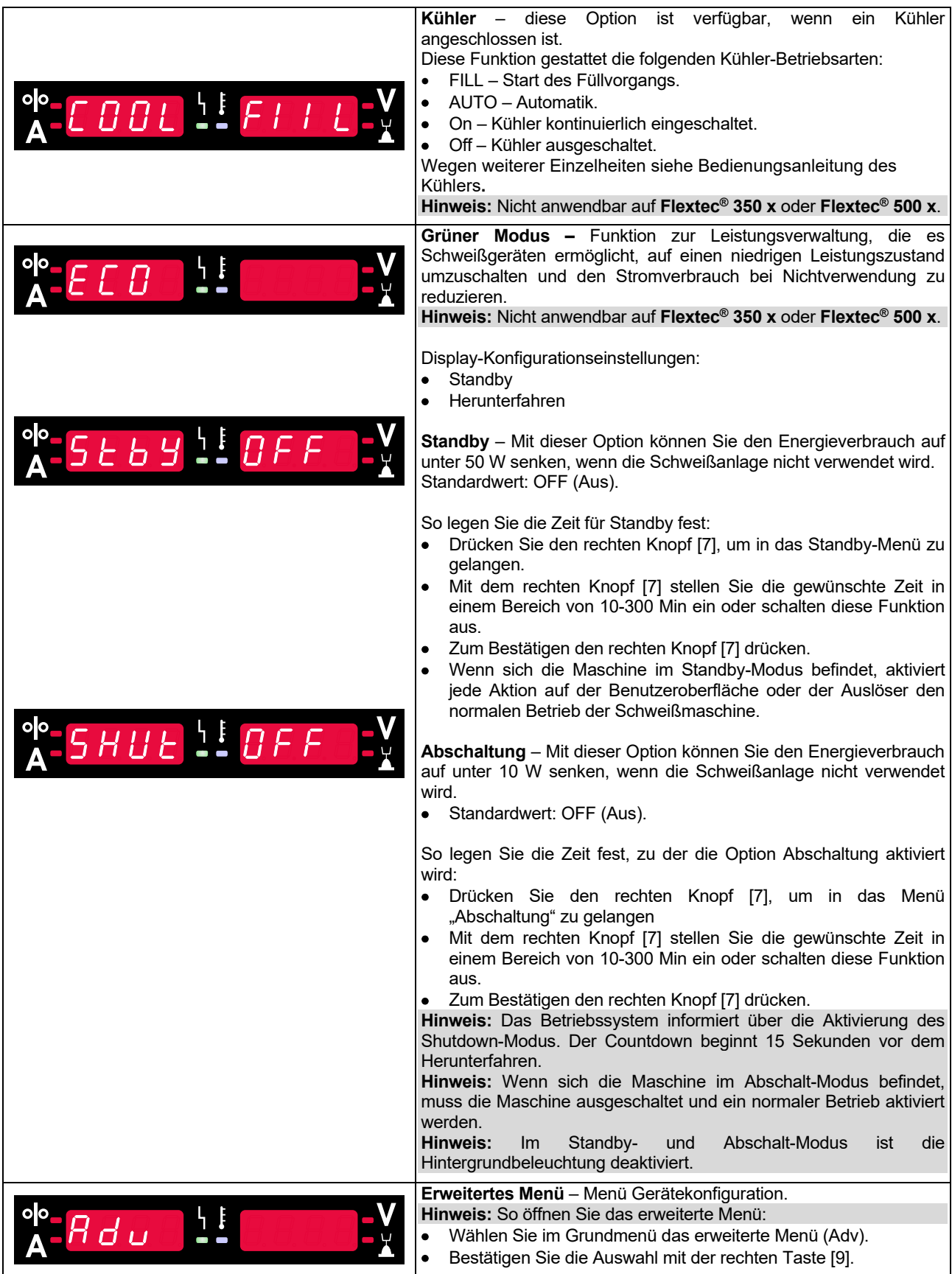

#### **Tabelle 8 Standardeinstellungen des erweiterten Menüs (Gerätekonfigurationsmenü)**

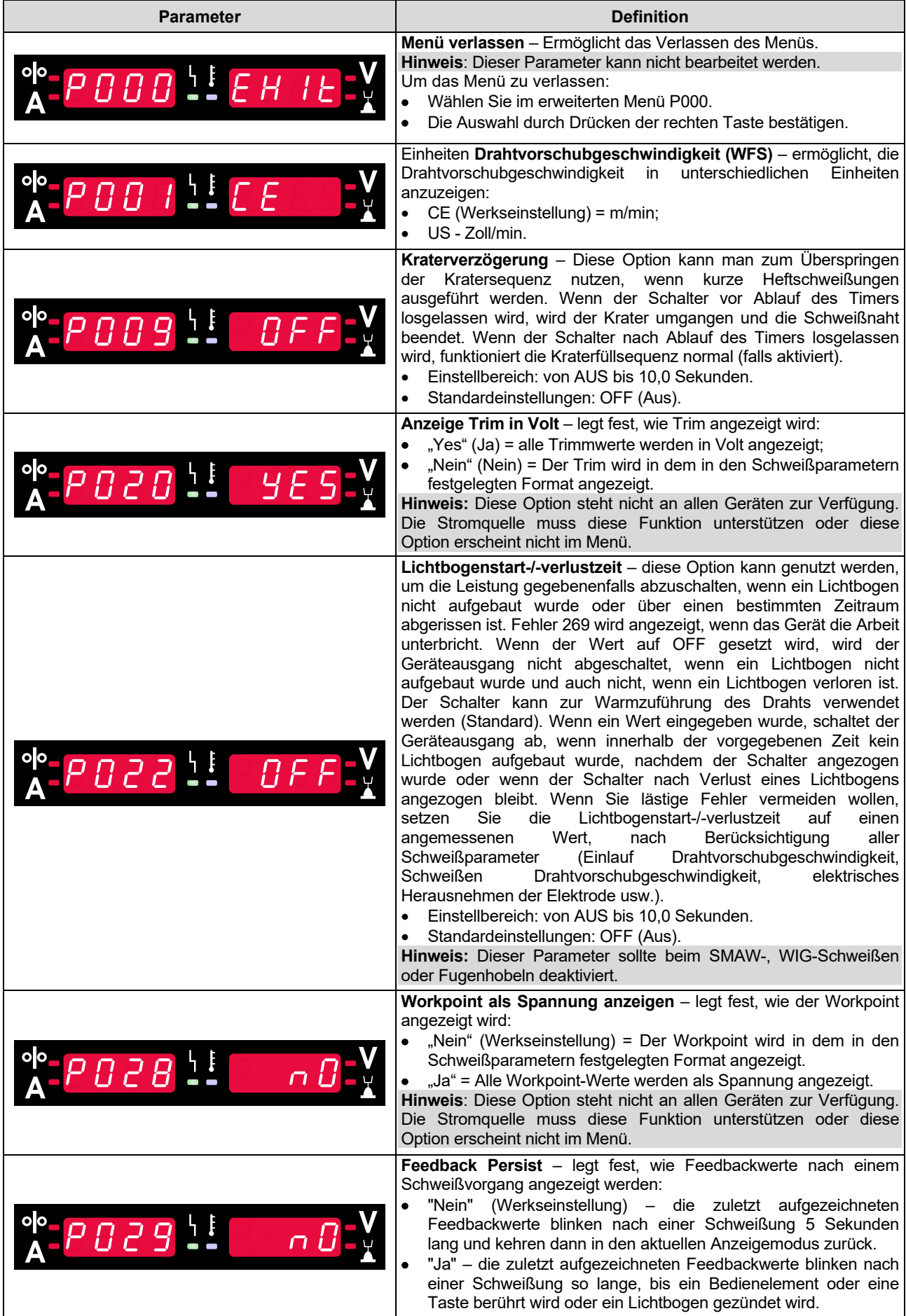

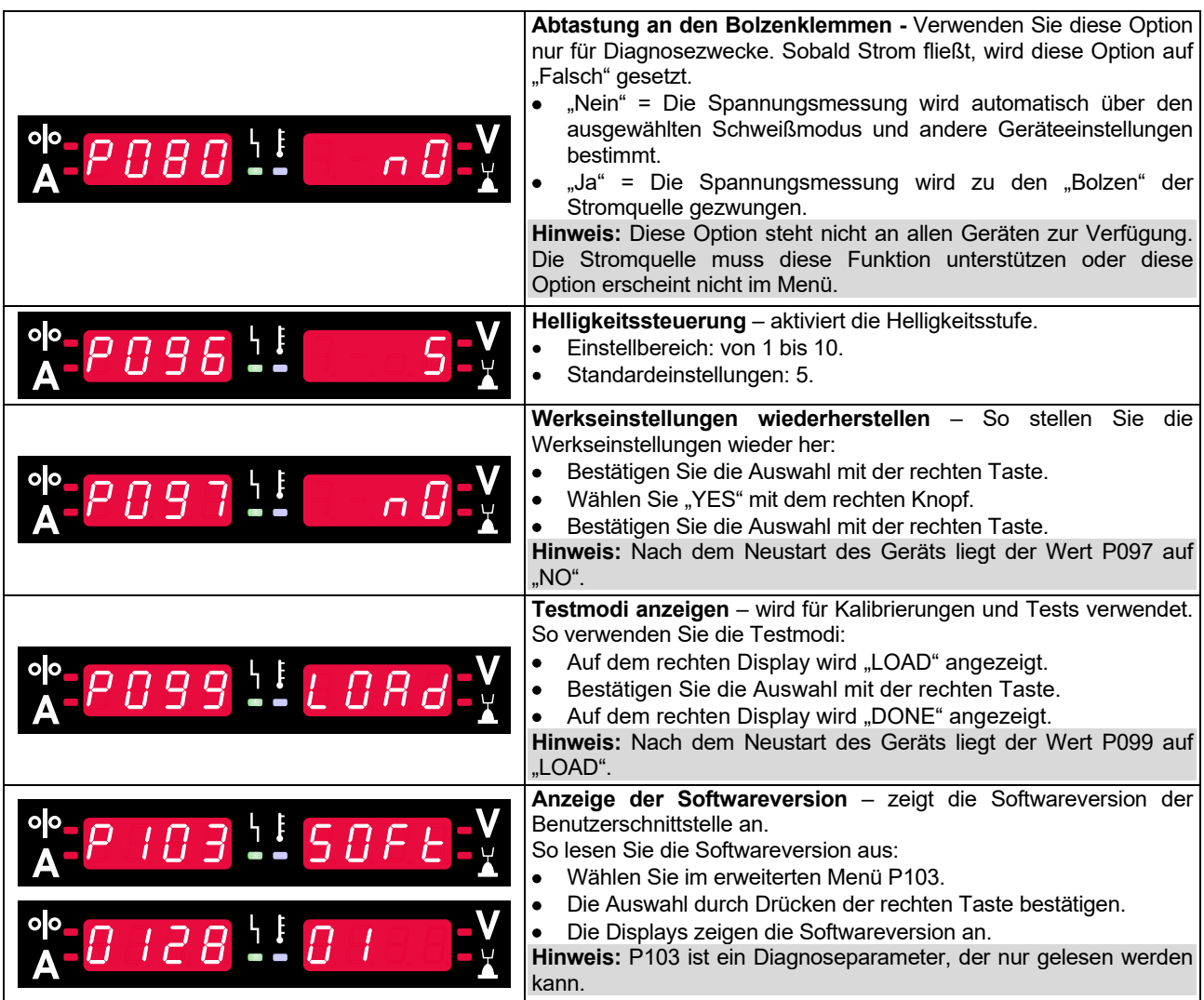

## **Sperren der U22**

Durch die Sperrfunktion für die U22 werden versehentliche Parameteränderungen verhindert.

Zum Sperren der U22:

- Die rechte Taste [9] drücken und 4 Sekunden lang gedrückt halten.
- Nach Ablauf dieser Zeit werden die Informationen über die Sperrung von U22 auf den Displays angezeigt (Abbildung 7).

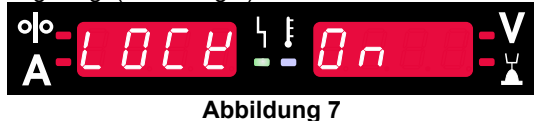

Entsperren der U22:

- Die rechte Taste [9] drücken und 4 Sekunden lang gedrückt halten.
- Nach Ablauf dieser Zeit wird die Benutzeroberfläche entsperrt, und auf den Displays werden die folgenden Informationen angezeigt (Abbildung 8).

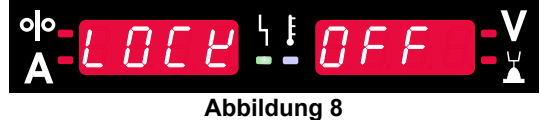

## **Schweißverfahren MSG, Fülldraht mit und ohne Gasschutz im nicht synergetischen Verfahren**

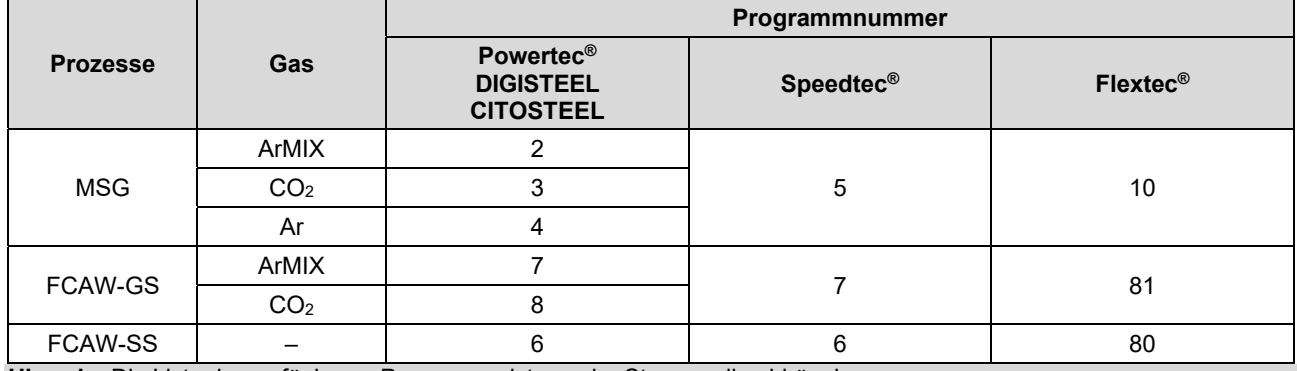

**Tabelle 9. Nicht synergetische Verfahren MSG und Fülldraht** 

**Hinweis:** Die Liste der verfügbaren Programme ist von der Stromquelle abhängig.

Im nicht synergetischen Modus sind Drahtvorschubgeschwindigkeit und Schweißspannung unabhängige Parameter und müssen vom Benutzer eingestellt werden.

Für MSG und FCAW-GS kann das Programm Folgendes einstellen:

- Drahtvorschubgeschwindigkeit, WFS
- Die Schweißspannung
- Rückbrandzeit
- Kriechstart-Drahtvorschubgeschwindigkeit
- Gasvorströmzeit/Gasnachströmzeit
- Punktzeit
- **Startverfahren:** 
	- Startzeit
		- Drahtvorschubgeschwindigkeit
	- Spannung
- Krater:
	- Kraterzeit
	- Drahtvorschubgeschwindigkeit
	- Spannung
- Polarität
- 2-Schritt/4-Schritt
- Lichtbogenregler:
	- Pinch

Für Fülldraht ohne Gasschutz kann das Programm einstellen:

- Drahtvorschubgeschwindigkeit, WFS
- Die Schweißspannung
- Rückbrandzeit
- Kriechstart-Drahtvorschubgeschwindigkeit
- Punktzeit
- Startverfahren:
	- **•** Startzeit
	- Drahtvorschubgeschwindigkeit
	- Spannung
- Krater:
	- Kraterzeit
	- Drahtvorschubgeschwindigkeit
- Spannung
- Polarität
- 2-Schritt/4-Schritt
- Lichtbogenregler:
	- Pinch

- Einstellbereich: von -10 bis +10.
- Standardwert: 0.

## **Schweißverfahren MSG und Fülldraht mit Gasschutz im synergetischen Modus CV**

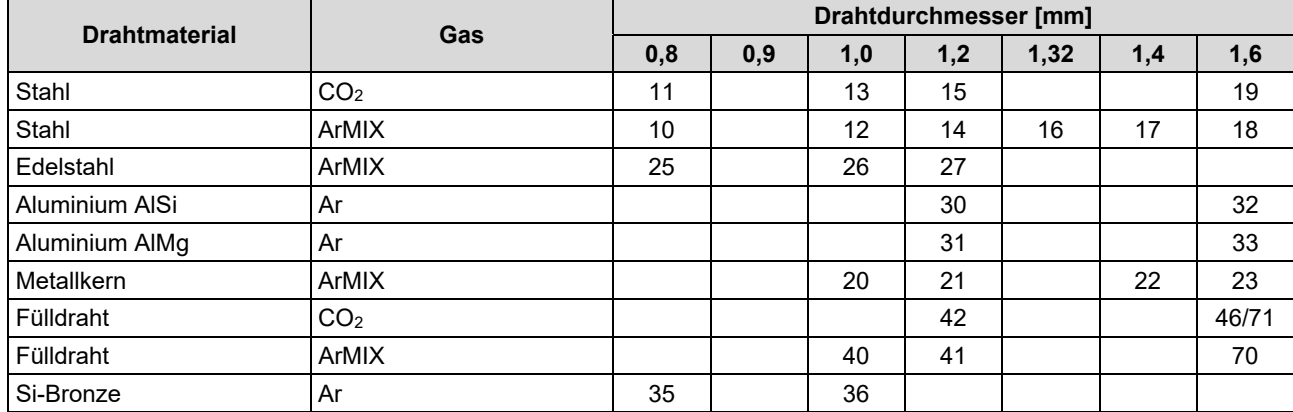

## **Tabelle 10. Beispiele für synergetische Programme GMAW und FCAW-GS für POWERTEC®**

#### **Tabelle 11. Beispiele für synergetische Programme GMAW und FCAW-GS für SPEEDTEC®**

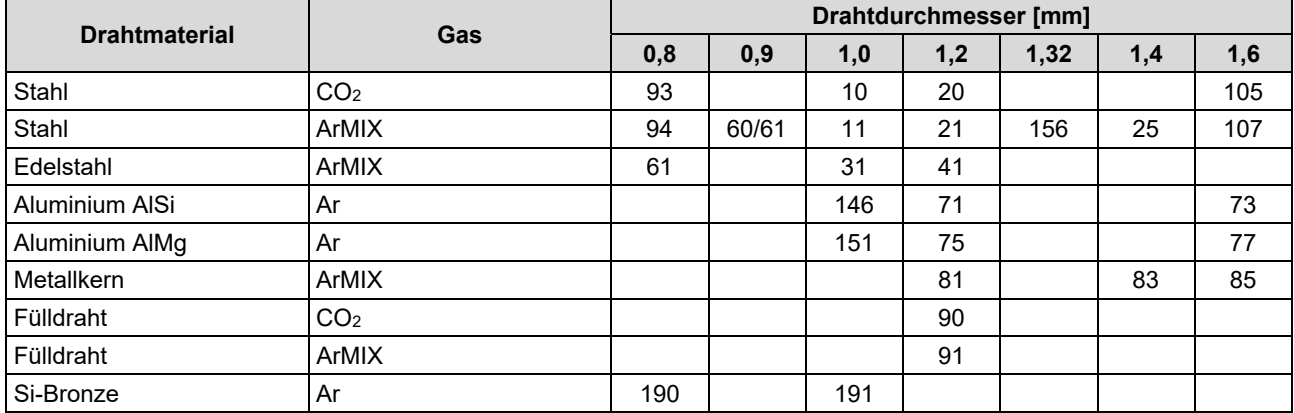

#### **Tabelle 12. Beispiele für synergetische Programme GMAW und FCAW-GS für FLEXTEC®**

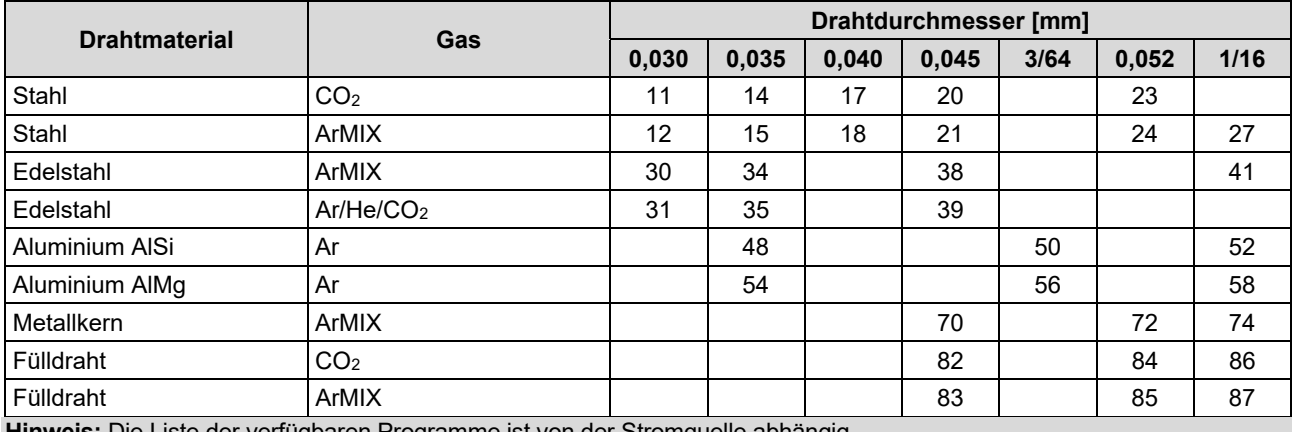

**Hinweis:** Die Liste der verfügbaren Programme ist von der Stromquelle abhängig.

Im synergetischen Modus wird die Schweißspannung nicht direkt vom Benutzer eingestellt. Die richtige Schweißspannung wird durch das Geräteprogramm eingestellt.

Der optimale Spannungswert bezieht sich auf die Eingabedaten:

• Drahtvorschubgeschwindigkeit, WFS.

Falls erforderlich kann die Schweißspannung mit dem rechten Knopf [7] eingestellt werden. Wenn der rechte Knopf gedreht wird, erscheint im Display eine positive oder negative Leiste, auf der steht, ob die Spannung über oder unter der Idealspannung liegt.

• Spannungseinstellung über dem optimalen Wert

> Spannungseinstellung beim optimalen Wert

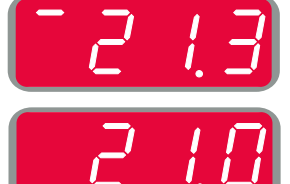

• Spannungseinstellung unter dem optimalen **Wert** 

Zusätzlich können folgende Funktionen manuell eingestellt werden:

- Rückbrandzeit
- Kriechstart-Drahtvorschubgeschwindigkeit
- Gasvorströmzeit/Gasnachströmzeit
- Punktzeit
	- Startverfahren:
	- **Startzeit** 
		- Drahtvorschubgeschwindigkeit
	- Spannung
- Krater:
	- **•** Kraterzeit
	- Drahtvorschubgeschwindigkeit
	- Spannung
- Polarität
- 2-Schritt/4-Schritt
- Lichtbogenregler:
	- $\bullet$  Pinch

- Einstellbereich: von -10 bis +10.
- Standardwert: 0.

## **Schweißen mit hoher Einschweißgeschwindigkeit (HPS) Prozess im synergetischen Modus**

**Tabelle 13 Beispiel für Synergieprogramme für HPS für SPEEDTEC®**

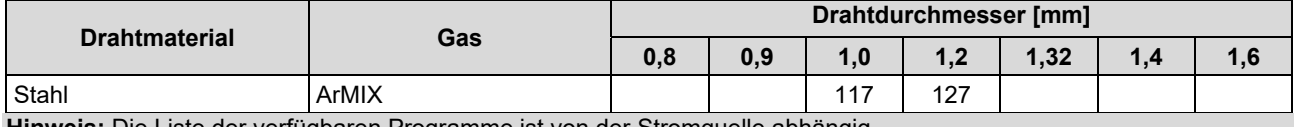

**Hinweis:** Die Liste der verfügbaren Programme ist von der Stromquelle abhängig.

Im synergetischen Modus wird die Schweißspannung nicht direkt vom Benutzer eingestellt. Die richtige Schweißspannung wird durch das Geräteprogramm eingestellt.

Der optimale Spannungswert bezieht sich auf die Eingabedaten:

Drahtvorschubgeschwindigkeit, WFS.

**HPS** ist ein von Lincoln Electric entwickelter modifizierter Schweißprozess, der die Vorteile des Spritzens und des kurzen Lichtbogens kombiniert.

Niedrigere Schweißspannung als im klassischen Spritzbogenmodus verursacht weniger Energie und erzeugt einen konzentrierteren Lichtbogen. Vorteile:

- Die Möglichkeit des Schweißens mit langem Überstand.
- Konzentrierter Lichtbogen, der die Durchdringung erhöht.
- Verringerung der Werkstückverzerrung (Unterspannung = weniger Energiezufuhr in die Schweißnaht).
- Höhere Produktivität (höhere Schweißgeschwindigkeit und geringere Anforderungen an die Vorbereitung des Materials für das Schweißen).

Falls erforderlich kann die Schweißspannung mit dem rechten Knopf [7] eingestellt werden. Wenn der rechte Knopf gedreht wird, erscheint im rechten Display [4] eine positive oder negative Leiste, auf der steht, ob die Spannung über oder unter der Idealspannung liegt.

- Voreingestellte Spannung über der idealen Spannung
- Voreingestellte Spannung bei idealer Spannung
- Voreingestellte Spannung unter der idealen Spannung

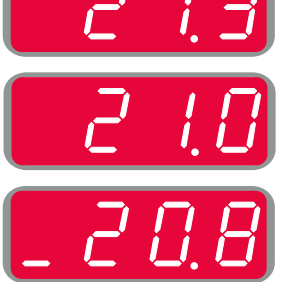

Zusätzlich können folgende Funktionen manuell eingestellt werden:

- Rückbrandzeit
- Kriechstart-Drahtvorschubgeschwindigkeit
- Gasvorströmzeit/Gasnachströmzeit
- Punktzeit
- Startverfahren:
- **Startzeit**
- Drahtvorschubgeschwindigkeit
- Spannung
- Krater:
	- Kraterzeit
	- Drahtvorschubgeschwindigkeit
- Spannung
- Polarität
- 2-Schritt/4-Schritt
	- Lichtbogenregler:
	- Pinch

- Einstellbereich: von -10 bis +10.
- Standardwert: 0.

## **Schweißgeschwindigkeit Kurzlichtbogen (SSA) Prozess im synergetischen Modus**

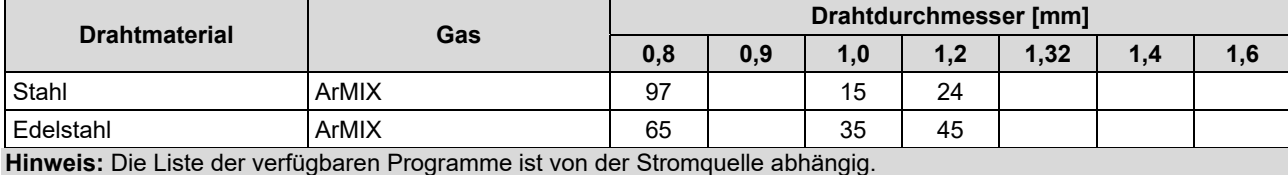

**Tabelle 14. Beispiel für Synergieprogramme für SSA für SPEEDTEC®** 

Im synergetischen Modus wird die Schweißspannung nicht direkt vom Benutzer eingestellt. Die richtige Schweißspannung wird durch das Geräteprogramm eingestellt.

Der optimale Spannungswert bezieht sich auf die Eingabedaten:

Drahtvorschubgeschwindigkeit, WFS.

**Speed Short Arc (SSA)** sorgt für ein umfassenderes Ergebnis beim Stahl- und Edelstahlschweißen. Bis zur schnellen Lichtbogenkontrolle während der Erhöhung der Drahtzuführung wechselt der normale Kurzbogen natürlich in den SSA-Modus, erweitert den Bereich des kurzen Bogens auf höheren Strom und verhindert den Langlichtbogenmodus, der durch mehr Spritzer und höhere Energie als ein kurzer Bogen charakterisiert ist.

Vorteile:

- Verringerung der Verzerrungen bei geschweißten Werkstoffen (weniger Energie in der Schweißnaht).
- Größerer Bereich der Vorschubgeschwindigkeit bei Beibehaltung des kurzen Bogens.
- Reduzierung der Spritzerbildung im Vergleich zum Standard-CV-Modus.
- Verringerung der Schweißrauchmenge im Vergleich zum Standard-CV-Modus (bis zu 25 % weniger).

Falls erforderlich kann die Schweißspannung mit dem rechten Knopf [7] eingestellt werden. Wenn der rechte Knopf gedreht wird, erscheint im rechten Display [4] eine positive oder negative Leiste, auf der steht, ob die Spannung über oder unter der Idealspannung liegt.

- Voreingestellte Spannung über der idealen Spannung
- Voreingestellte Spannung bei idealer Spannung
- Voreingestellte Spannung unter der idealen Spannung

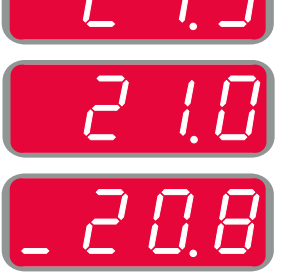

Zusätzlich können folgende Funktionen manuell eingestellt werden:

- Rückbrandzeit
- Kriechstart-Drahtvorschubgeschwindigkeit
- Gasvorströmzeit/Gasnachströmzeit
- **•** Punktzeit
- Startverfahren:
- Startzeit
	- Drahtvorschubgeschwindigkeit
- Spannung
- Krater:
	- Kraterzeit
	- Drahtvorschubgeschwindigkeit
- Spannung
- Polarität
- 2-Schritt/4-Schritt
- Lichtbogenregler:
- Pinch

- **Einstellbereich: von -10 bis +10.**
- Standardwert: 0.

## **Schweißen im synergetischen MSG-P-Verfahren**

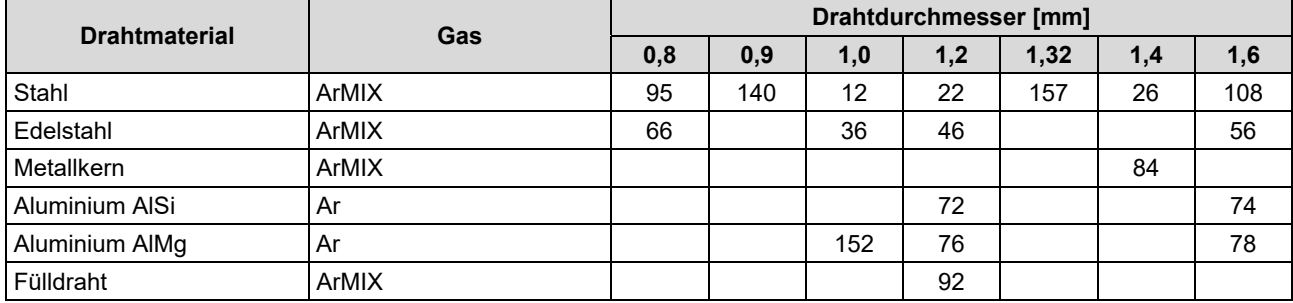

#### **Tabelle 15. Beispiele für GMAW-P-Programme für SPEEDTEC®**

#### **Tabelle 16. Beispiele für GMAW-P-Programme für FLEXTEC®**

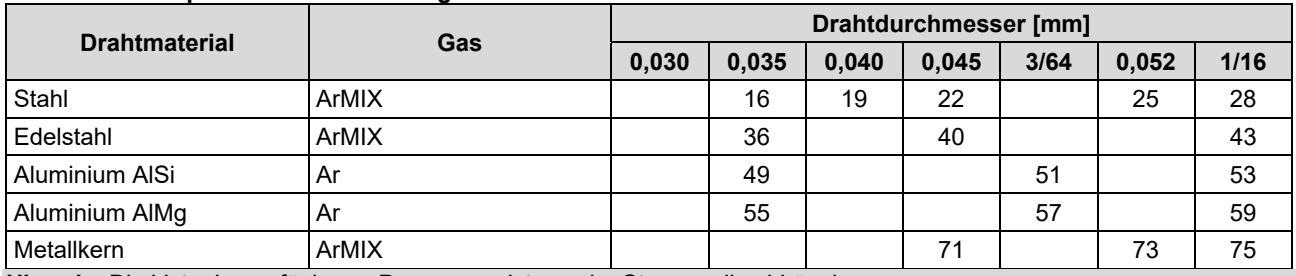

**Hinweis:** Die Liste der verfügbaren Programme ist von der Stromquelle abhängig.

Synergetisches MSG-P (Impuls-MIG) ist ideal für wenig Spritzer, außer Position. Beim Impuls-Schweißen schaltet der Schweißstrom ständig von niedrig nach hoch und dann wieder zurück. Bei jedem Impuls fällt ein Tröpfchen geschmolzenes Metall vom Draht ins Schweißbad.

Die Drahtvorschubgeschwindigkeit ist der wichtigste Regelungsparameter. Mit Einstellung der Drahtvorschubgeschwindigkeit regelt die Stromquelle die Wellenform-Parameter, um gute Schweißeigenschaften zu erzielen.

Trim wird als sekundäre Steuerung verwendet - das rechte Display. Mit der Trim-Einstellung wird die Lichtbogenlänge geregelt. Trim ist einstellbar von 0,50 bis 1,50. 1,00 ist die Nenneinstellung.

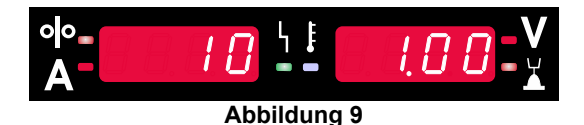

Ein Erhöhen des Trim-Wertes vergrößert die Lichtbogenlänge. Ein Senken des Trim-Wertes verringert die Lichtbogenlänge.

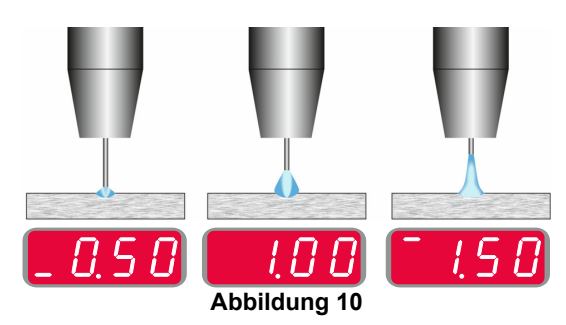

Wenn Trim eingestellt wird, berechnet die Stromquelle automatisch Spannung, Strom und Zeit für jeden Bereich der Impuls-Wellenform für das beste Ergebnis neu.

Zusätzlich können folgende Funktionen manuell eingestellt werden:

- Rückbrandzeit
- Kriechstart-Drahtvorschubgeschwindigkeit
- Gasvorströmzeit/Gasnachströmzeit
- Punktzeit
- Startverfahren:
	- **Startzeit** 
		- Drahtvorschubgeschwindigkeit
	- Spannung oder Trimmwert.
	- Krater:
	- Kraterzeit
	- Drahtvorschubgeschwindigkeit
	- Spannung oder Trimmwert.
- Polarität
- 2-Schritt/4-Schritt
- Lichtbogenregler:
- UltimArc™

**UltimArc™** – regelt für Impulsschweißen Fokus und Form des Lichtbogens. Wenn der UltimArc™ Wert höher geregelt wird, wird der Lichtbogen fest und starr für Hochgeschwindigkeits-Blechschweißen.

- Einstellbereich: von -10 bis +10.
- Standardwert: 0.

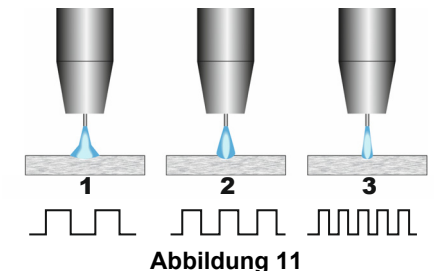

- 1. UltimArc™ Steuerung "-10.0": Niedrige Frequenz, breit.
- 2. UltimArc™ Steuerung AUS: Mittlere Frequenz und Breite.<br>3. UltimArc™
- Steuerung "+10.0": Hochfrequenz, fokussiert.

## **Schweißen Soft Silence Pulse (SSPTM) Prozess im synergetischen Modus**

**Tabelle 17. Beispiele für synergetische Programme für SSP.** 

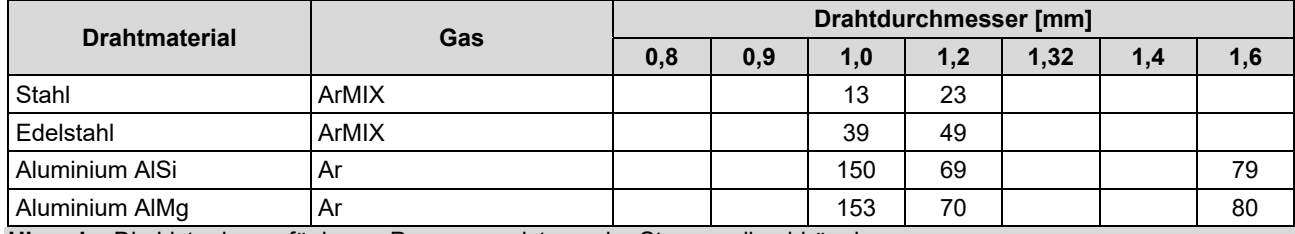

**Hinweis:** Die Liste der verfügbaren Programme ist von der Stromquelle abhängig.

**SSPTM** ist ein modifiziertes Impulsverfahren, das sich durch einen sehr weichen und leisen Lichtbogen auszeichnet. Dieses Verfahren eignet sich für das Schweißen von Edelstahl und bietet eine wesentlich bessere Benetzung der Schweißnaht als der Standardimpuls. Weiche und leisere Charakteristik für den Lichtbogen als beim herkömmlichen Impuls, macht das Schweißen angenehmer und weniger ermüdend. Zusätzlich ermöglicht diese stabile Übertragung das Schweißen in allen Positionen.

Beim Impuls-Schweißen schaltet der Schweißstrom ständig von niedrig nach hoch und dann wieder zurück. Bei jedem Impuls fällt ein Tröpfchen geschmolzenes Metall vom Draht ins Schweißbad.

Die Drahtvorschubgeschwindigkeit ist der wichtigste Regelungsparameter. Mit Einstellung der Drahtvorschubgeschwindigkeit regelt die Stromquelle die Wellenform-Parameter, um gute Schweißeigenschaften zu erzielen.

Trim dient als Sekundärregler des Parameterwerts oben rechts im Display. Mit der Trim-Einstellung wird die Lichtbogenlänge geregelt. Trim ist einstellbar von 0,50 bis 1,50. 1,00 ist die Nenneinstellung.

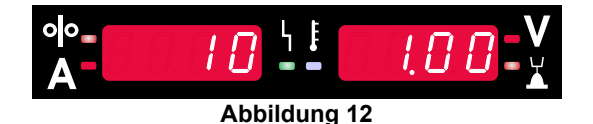

Ein Erhöhen des Trim-Wertes vergrößert die Lichtbogenlänge. Ein Senken des Trim-Wertes verringert die Lichtbogenlänge.

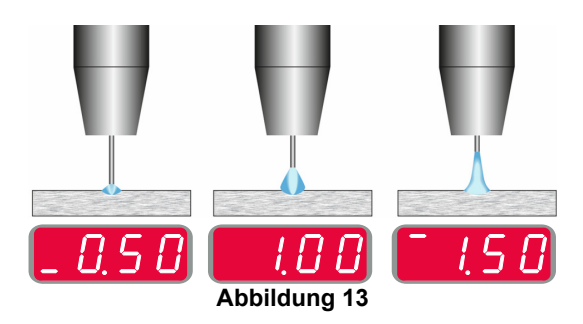

Wenn Trim eingestellt wird, berechnet die Stromquelle automatisch Spannung, Strom und Zeit für jeden Bereich der Impuls-Wellenform für das beste Ergebnis neu.

Zusätzlich können folgende Funktionen manuell eingestellt werden:

- Rückbrandzeit
- Kriechstart-Drahtvorschubgeschwindigkeit
- Gasvorströmzeit/Gasnachströmzeit
- Punktzeit
- Startverfahren:
	- **•** Startzeit
	- Drahtvorschubgeschwindigkeit
	- Spannung oder Trimmwert.
- Krater:
- Kraterzeit
- Drahtvorschubgeschwindigkeit
- Spannung oder Trimmwert.
- Polarität
- 2-Schritt/4-Schritt
- Lichtbogenregler
	- **Frequenz**

**Frequenz** – regelt für Impulsschweißen Fokus und Form des Lichtbogens. Wenn der Frequenz-Steuerwert höher geregelt wird, wird der Lichtbogen fest und starr für Hochgeschwindigkeits-Blechschweißen.

- Einstellbereich: von -10 bis +10
- Standardwert: 0.

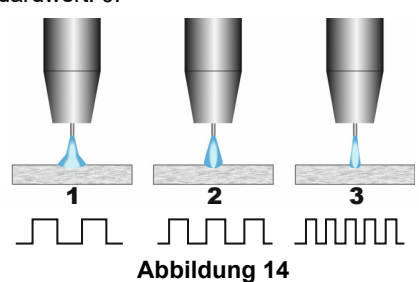

- 1. Frequenzsteuerung "-10,0": Niedrige Frequenz, breit.
- 2. Frequenzsteuerung AUS: Mittlere Frequenz und Breite.
- 3. Frequenzsteuerung "+10,0": Hochfrequenz, fokussiert.

## **Stabelektrodenschweißen (E-Hand)**

**Tabelle 18 SMAW Schweißprogramme** 

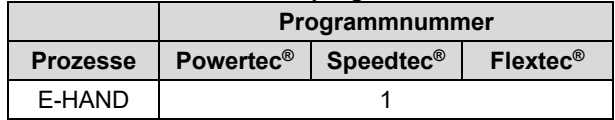

**Hinweis:** Die Liste der verfügbaren Programme ist von der Stromquelle abhängig.

Für die Programmnummer 1 kann Folgendes festgelegt werden:

- Schweißstrom
- Einschalten / Ausschalten der Ausgangsspannung an der Ausgangsleitung
- Lichtbogenregler:
	- **•** LICHTBOGENSTÄRKE
	- HEIßSTART

**LICHTBOGENSTÄRKE** – der Ausgangsstrom wird kurzzeitig erhöht, um ein Festkleben der Elektrode zu verhindern und den Schweißvorgang zu erleichtern. Niedrigere Werte ergeben einen niedrigeren Kurzschlussstrom und einen weicheren Lichtbogen. Höhere Einstellungen ergeben einen höheren Kurzschlussstrom, einen stärkeren Lichtbogen und möglicherweise mehr Sprühen.

- **Einstellbereich: von -10,0 bis +10,0.**
- Standardwert: 0.

**HEISSSTART** - erhöht vorübergehend den Nennstromwert beim Lichtbogenstart mit Elektrode, um den Lichtbogenstart zu erleichtern.

- **.**Einstellbereich: von 0 bis +10,0.
- Standardwert: +5.

## **Schweißprozess WIG/WIG-IMPULS**

#### **Tabelle 19. Schweißprogramme**

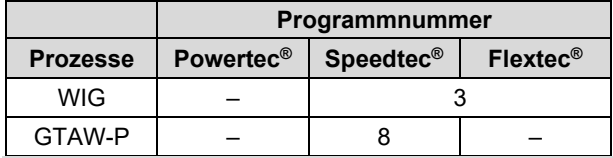

**Hinweis:** Die Liste der verfügbaren Programme ist von der Stromquelle abhängig.

Für die Programmnummer 3 kann Folgendes festgelegt werden:

- **Schweißstrom**
- Einschalten / Ausschalten der Ausgangsspannung an der Ausgangsleitung

**Hinweis:** Funktioniert nicht im 4-Schritt-Modus. Gasnachströmzeit

- 2-Schritt / 4-Schritt
- Startverfahren:
	- **Startzeit** 
		- **Schweißstrom**
- Krater:
	- Kraterzeit
	- **Schweißstrom**
- Lichtbogenregler:
- **•** HEIßSTART

Für die Programmnummer 8 kann Folgendes festgelegt werden:

- **Schweißstrom**
- Einschalten / Ausschalten der Ausgangsspannung an der Ausgangsleitung
	- **Hinweis**: Funktioniert nicht im 4-Schritt-Modus.
- **Gasnachströmzeit**  2-Schritt / 4-Schritt
	- Startverfahren:
	- **•** Startzeit
	- Schweißstrom
	- Krater:
- Kraterzeit
	- **Schweißstrom**
- Lichtbogenregler:
- Impulszeit
- Grundstrom

**HINWEIS:** Die Verfügbarkeit der Parameter hängt von dem gewählten Schweißprogramm/Schweißprozess und der Schweißquelle ab.

**HEISSSTART** - erhöht vorübergehend den Nennstromwert beim Lichtbogenstart mit Elektrode, um den Lichtbogenstart zu erleichtern.

- Standardwert: +5.
- Einstellbereich: von 0 bis +10,0.

Die **Impulszeit** hat Einfluss auf die Breite des Lichtbogens und die in die Schweiße eingebrachte Wärmemenge. Wenn der Wert des Parameters niedriger ist:

- Verbessert die Durchdringung und die Mikrostruktur der Schweiße.
- Der Lichtbogen ist schmaler, stabiler.
- Geringere Wärmeeinbringung in die Schweiße.
- Weniger Verformung.
- Höhere Schweißgeschwindigkeit.

**Hinweis:** Der Einstellbereich ist abhängig von der Stromquelle.

**Grundstrom** - Wert in Prozent vom Nenn-Schweißstrom. Regelt die Gesamt-Wärmeeinbringung in die Schweißnaht. Mit Änderung des Hintergrundstroms ändert sich die Form der hinteren Perle.

**Hinweis:** Der Einstellbereich ist abhängig von der Stromquelle.

## **Fugenhobeln**

#### **Tabelle 20. Schweißprogramm – Fugenhobeln**

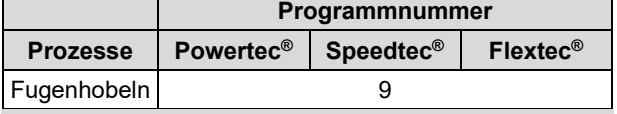

**Hinweis:** Die Liste der verfügbaren Programme ist von der Stromquelle abhängig.

Für die Programmnummer 9 kann Folgendes festgelegt werden:

- Fugenhobelstrom
- Einschalten / Ausschalten der Ausgangsspannung an der Ausgangsleitung

## **Ausgleich des Spannungsabfalls über die Schweißleitungen**

Der Ausgleich ermöglicht die Berücksichtigung des Spannungsabfalls durch die Schweißleitungen während des Schweißvorgangs. Dies ist insbesondere bei Verwendung langer Verbindungsschweißkabel wichtig, um optimale Schweißparameter zu gewährleisten. Zu diesem Zweck sollte eine Kalibrierung erfolgen, um den Einfluss des Spannungsabfalls über die Schweißleitungen auszuschließen.

**Hinweis:** Die Kalibrierung sollte immer nach einer Änderung der Konfiguration des Schweißsystems erfolgen.

Vorbereitung des Schweißsystems für das Kalibrierungsverfahren:

- Bereiten Sie das Schweißgerät vor.
- Schließen Sie den MSG-, FCAW-GS- oder FCAW-SS-Brenner an einer Euro-Steckdose an.
- Schließen Sie das Erdungskabel an die Ausgangsbuchse der Stromquelle an und sperren Sie es.
- Verbinden Sie das Erdungskabel mit dem Werkstück mit einer Klemme.
- Je nach Brennertyp muss entweder die Düse oder die Schutzkappe entfernt werden.
- Schalten Sie das Schweißgerät ein.
- Setzen Sie den Draht in den Schweißbrenner ein.
- **Hinweis:** Schneiden Sie den Elektrodendraht kurz hinter der Kontaktspitze ab und achten Sie darauf, dass der Elektrodendraht nicht aus der Kontaktspitze herausragt!
- Gehen Sie zu den Ausgleichseinstellungen im<br>Grundmenü, um das Kalibrierungsverfahren um das Kalibrierungsverfahren durchzuführen.

Das Kalibrierungsverfahren:

Die Standardeinstellung:

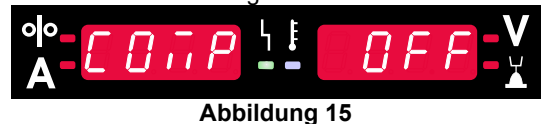

- Drücken Sie die rechte Taste [9].
- Auf dem rechten Display [4] blinkt OFF (AUS).
- Stellen Sie "CAL" mit dem rechten Knopf [4] ein drehen Sie den rechten Knopf nach rechts.

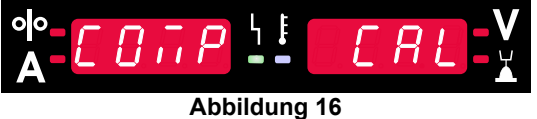

- Bestätigen Sie mit der rechten Taste [9].
- Auf dem linken Display [1] wird "rEAd", auf dem rechten Display [4] "MAnU" angezeigt. Über die Displays wird darüber informiert, dass der Benutzer die Bedienungsanleitung lesen und befolgen muss.

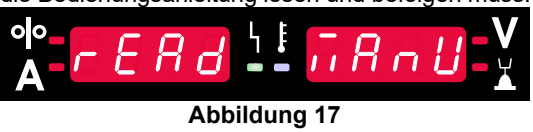

- Bestätigen Sie, dass Sie das Handbuch gelesen haben – drücken Sie die rechte Taste [9].
- Auf dem linken Display [1] wird "rOUC", auf dem rechten Display [4] "trl9" angezeigt. Auf den Displays<br>wird informiert, die Kontaktspitze zum wird informiert, die Kontaktspitze zum Schweißmaterial zu führen und den Schalter zu betätigen.

**Hinweis:** Achten Sie darauf, dass der Elektrodendraht nicht aus der Kontaktspitze herausragt!

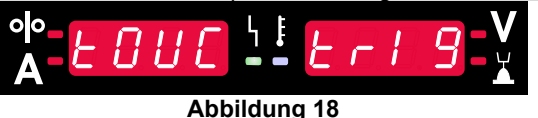

 Wurde der Kalibrierungsvorgang gemäß den beschriebenen Schritten durchgeführt, ist der Vorgang erfolgreich beendet. Die Informationen werden auf den Displays angezeigt:

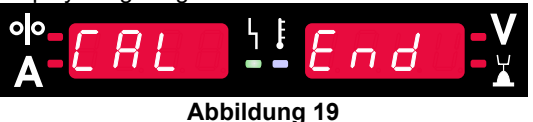

 Drücken Sie die rechte Taste [9], um die Kalibrierung zu bestätigen.

Ist der Kalibrierungsvorgang fehlgeschlagen, wird folgende Meldung auf den Displays angezeigt:

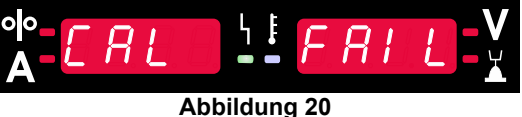

Dies bedeutet, dass das Verfahren nicht wie beschrieben durchgeführt wurde. Führen Sie in diesem Fall den Vorgang erneut wie in der Bedienungsanleitung beschrieben durch.

## **Fehler**

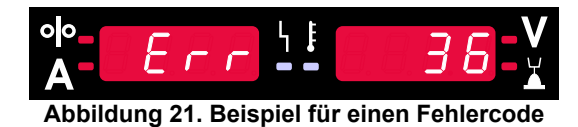

Tabelle 21 enthält eine Liste der möglicherweise erscheinenden grundlegenden Fehler. Um eine vollständige Liste der Fehlercodes zu erhalten, kontaktieren Sie ein autorisiertes Servicezentrum von Lincoln Electric.

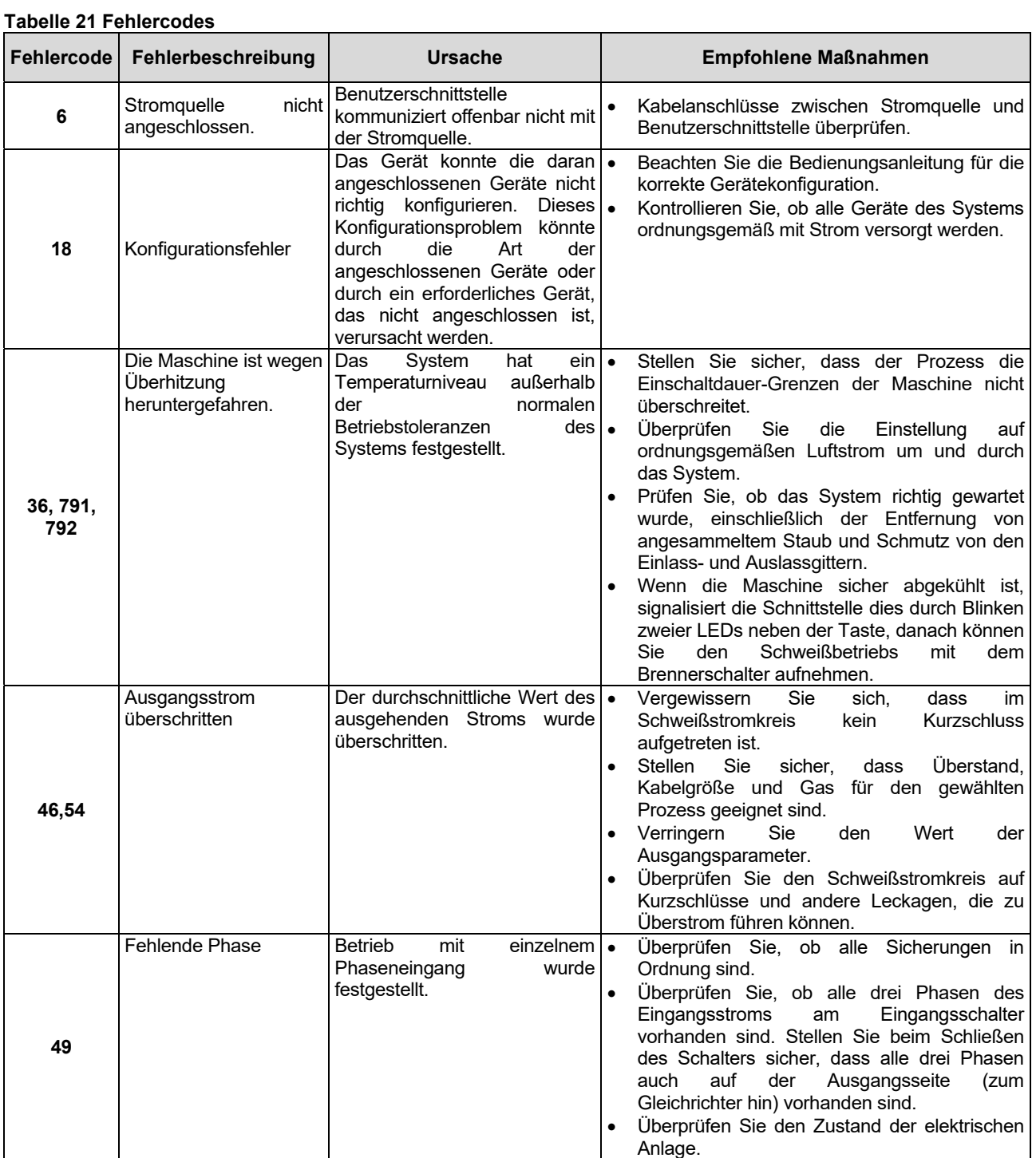

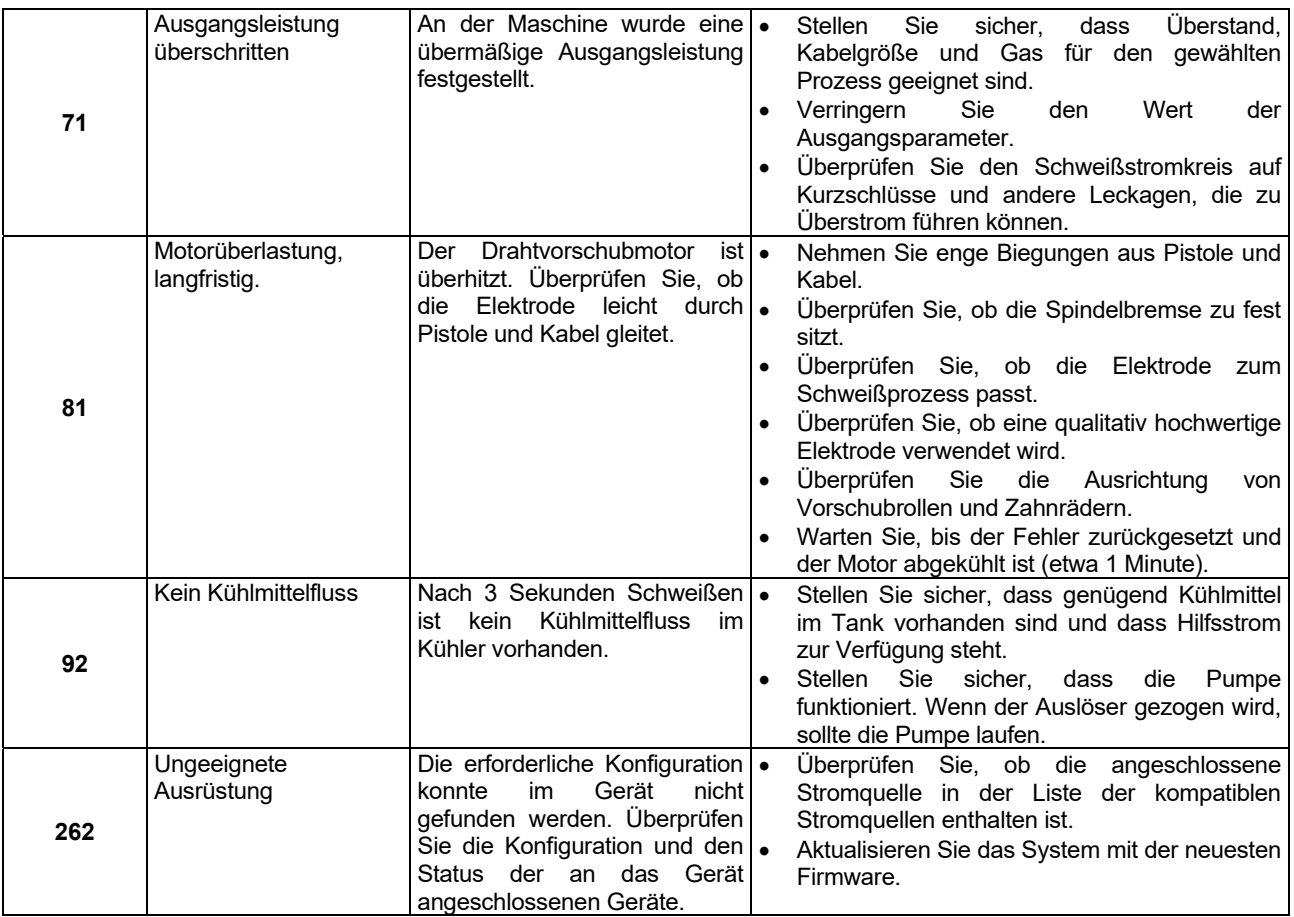

## **ACHTUNG**

Falls Sie irgendwelche der nachfolgenden Prüfvorgänge nicht verstehen oder diese bzw. die Fehlerbehebung/Reparaturen nicht sicher durchführen können, wenden Sie sich an Ihren örtlichen Lincoln autorisierten Servicehändler für technische Unterstützung, bevor Sie fortfahren.